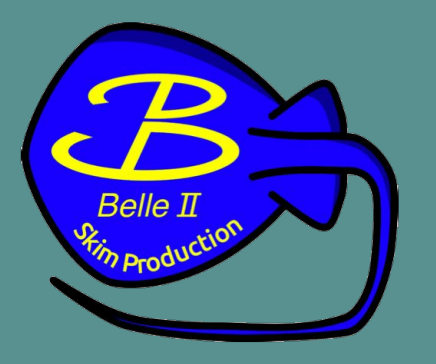

## **Analysis Skims General Overview**

Trevor Shillington, on behalf of the Data Production group

2023 Belle II Summer Workshop @ Duke University

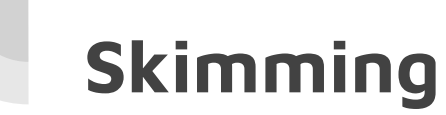

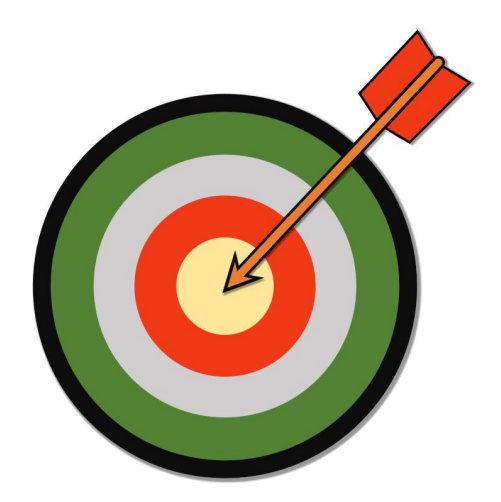

Primary goal:

**Centrally produce analyst friendly data and MC** 

## **Skim Confluence page**

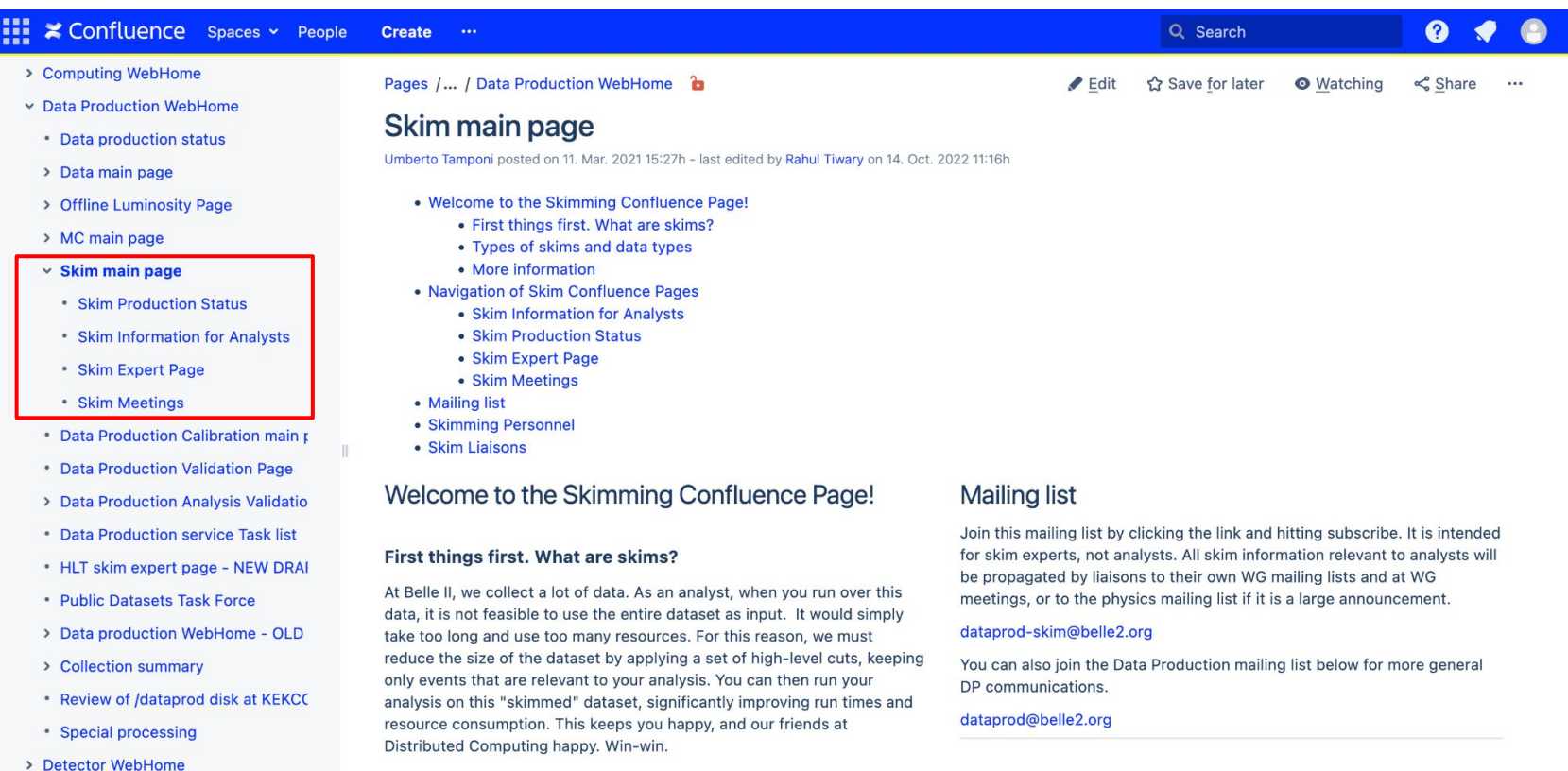

#### **Types of skims and data types**

• Going to KEK

 $\pmb{\ll}$ 

**O** Space tools

General skims: all and hadron. These are high level skims, where "all"

**Skimming Personnel** 

Role

## The big picture

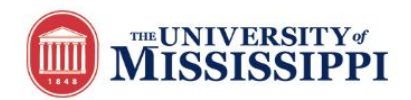

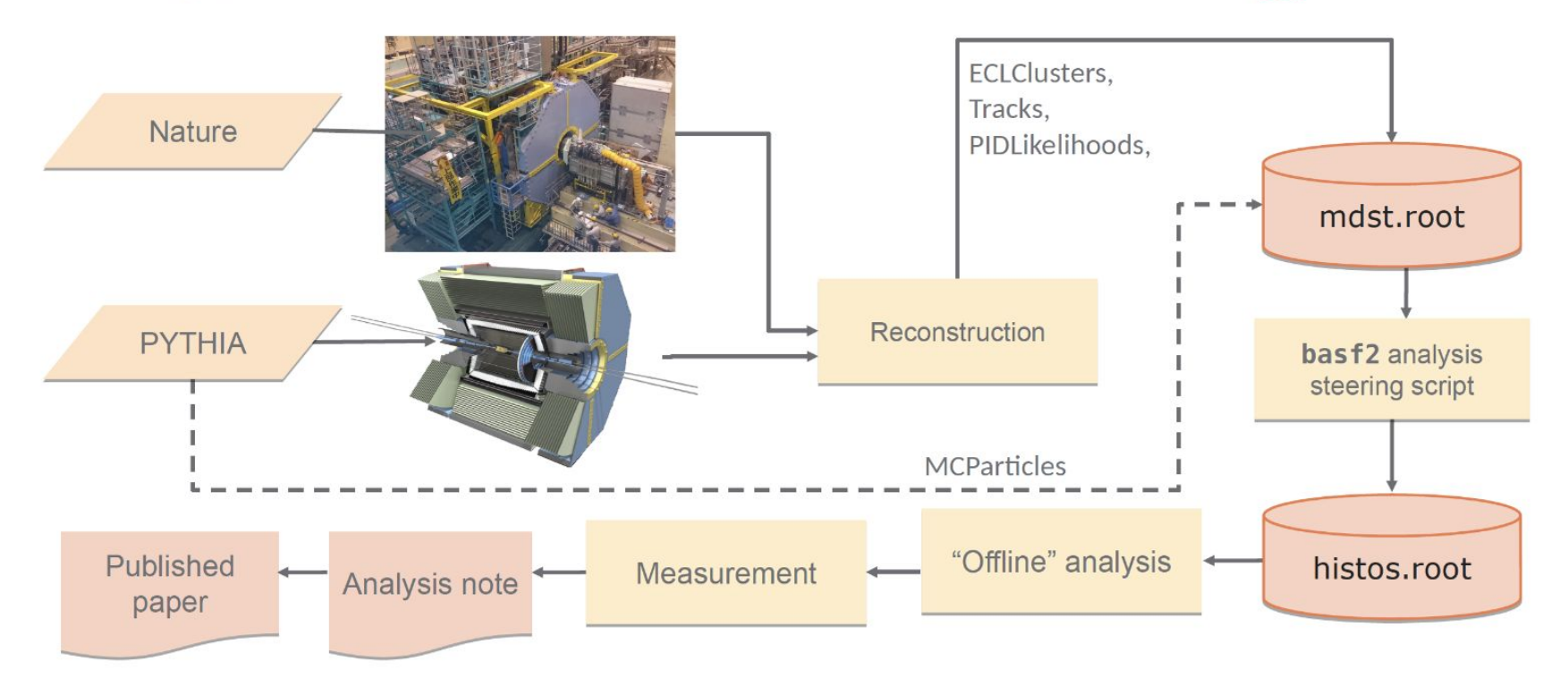

\*shamelessly stolen borrowed from Sam Cunliffe's talk"Introduction to the analysis package" - Belle II SKW, 15.06.2018 \*shamelessly stolen again borrowed from Jake Bennett's DP talk at 2022 Belle II Summer Workshop

## The big picture

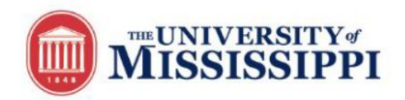

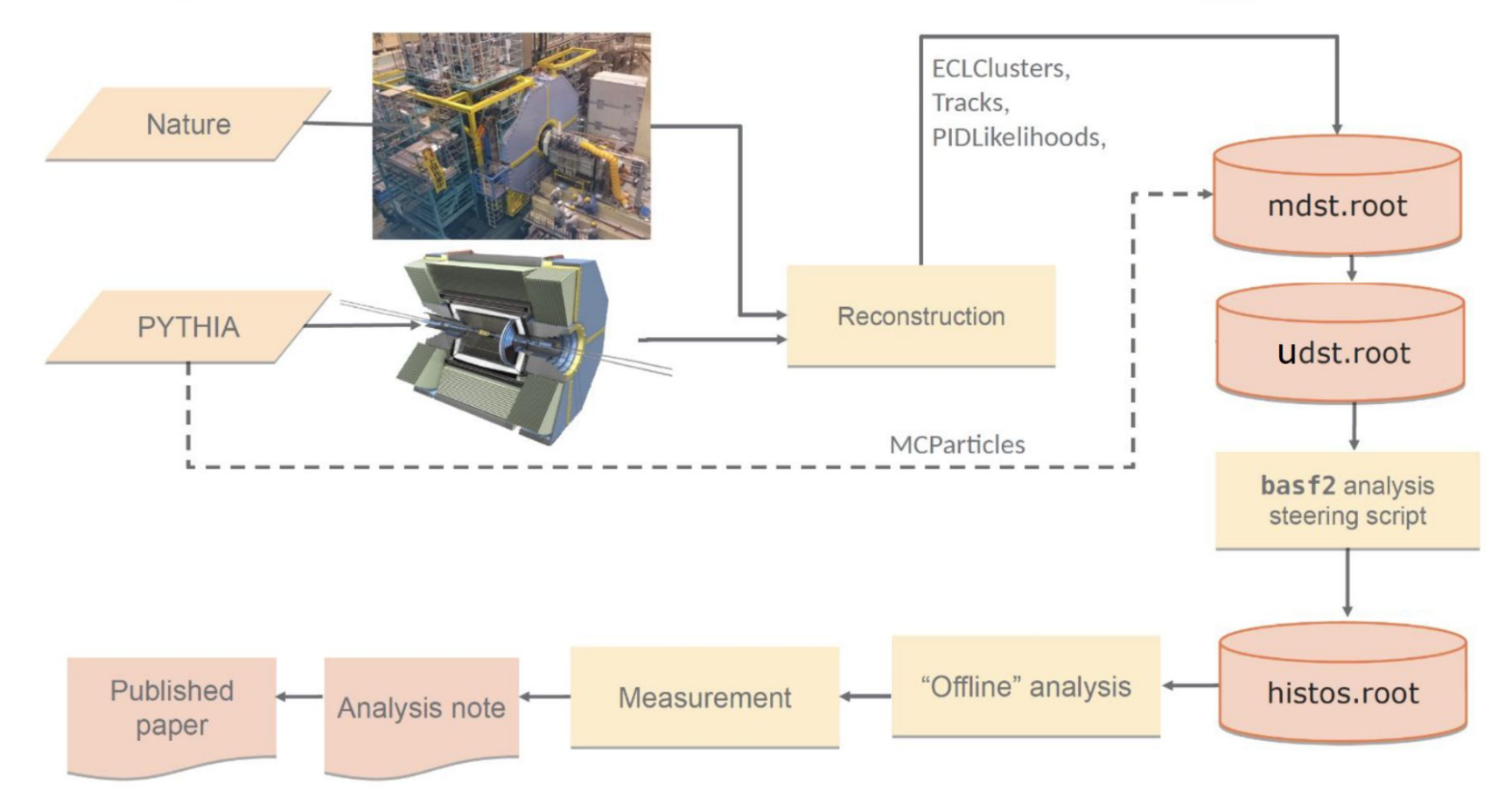

## The big picture

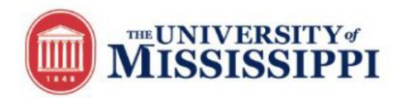

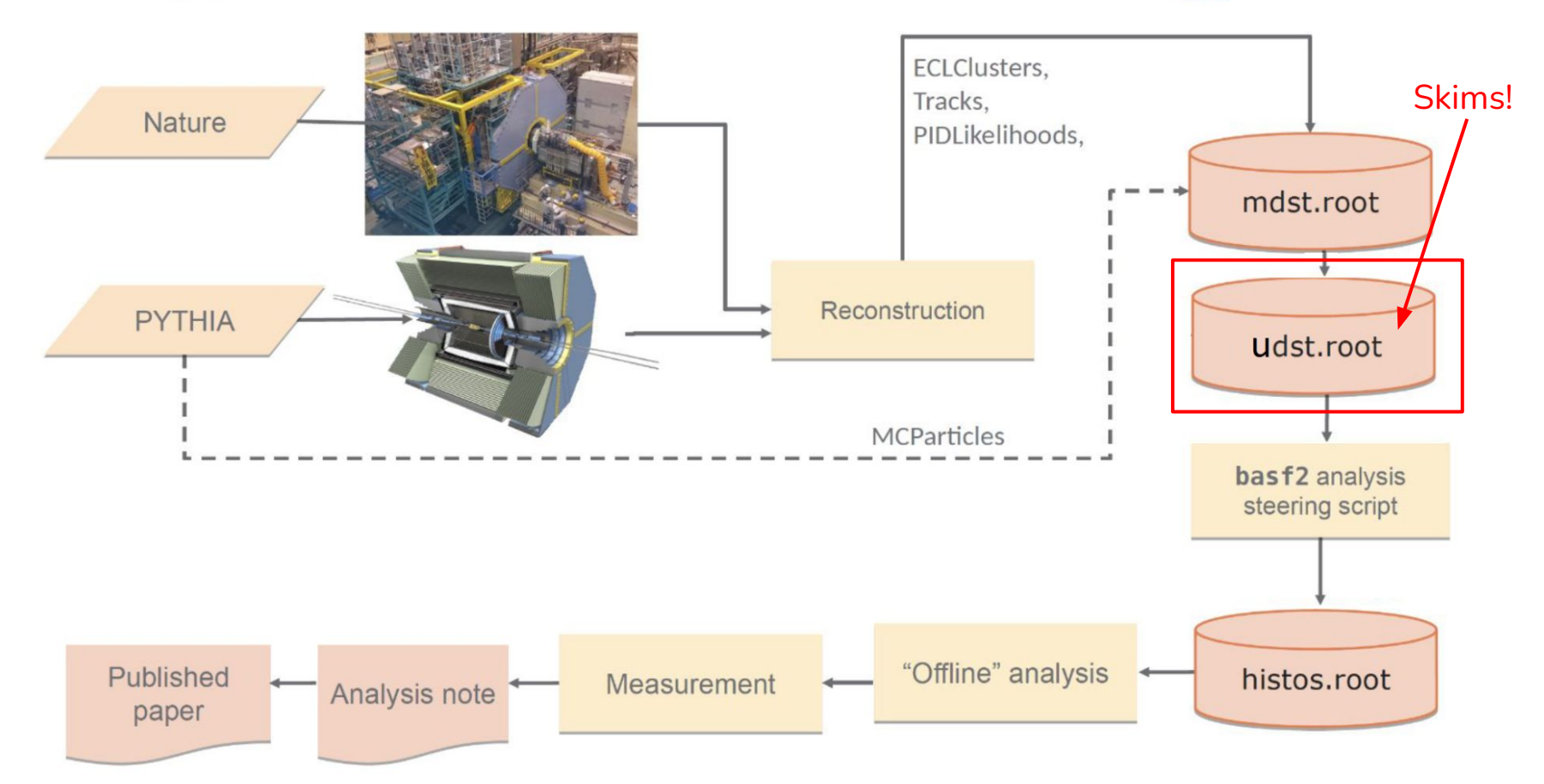

# **Analysis Skims**

### **Skims are meant to provide analysis-oriented MC and data in reduced sizes**

- Produced as **udst**, using mdst as input
	- $\circ$  udst = mdst information + analysis-level information
- Analysis-level information:
	- Particle objects
	- Vertex fit results (covariance matrices)
	- Information from full B and D reconstruction
	- Continuum suppression
	- & other complex algorithms
- **● That means more information in smaller files!**

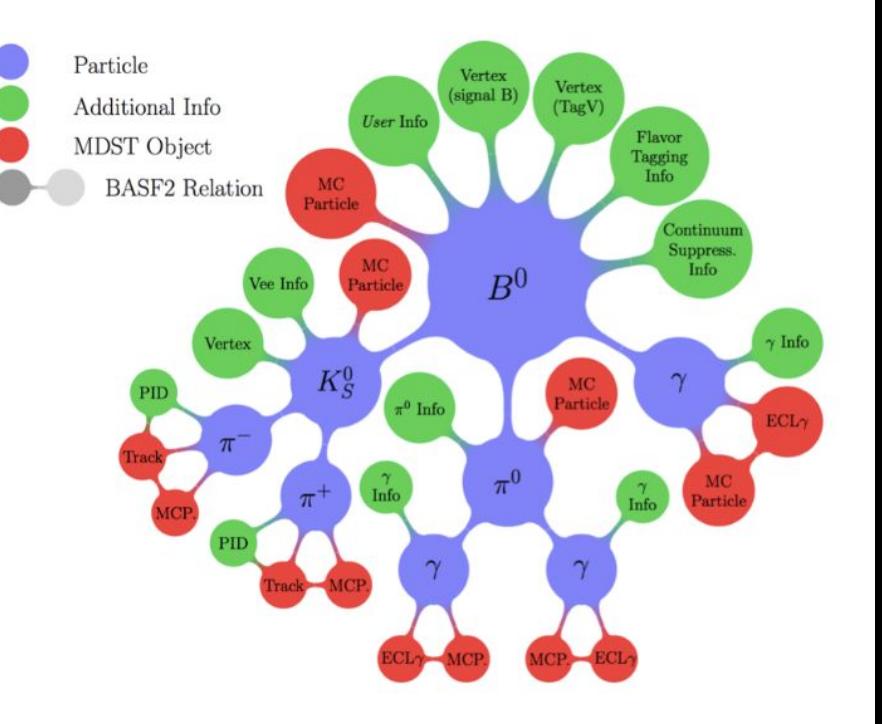

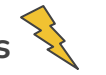

## **Analysis Skims**

**Skims** are defined in specially formatted python scripts that are essentially just basf2 steering files, written by analysts or working groups to meet their specific physics needs.

There are some requirements the skim group imposes to allow for successful grid production:

- Event retention must be  $<10\%$  (with few exceptions)
- Processing time must be <2.95 HS06 per event
- $\bullet$  Log files must be < 30 MB
- Maximum memory usage cannot exceed 2 GB
- Avg. candidate multiplicity should be below 20

## **Analysis Skims - Current status**

- $\bullet$   $\sim$  60 analysis skims produced this campaign (MC15/proc13)
- Fully available for data (proc13+buckets) and MC15ri
- MC15rd partially available (almost done!)
- Check Confluence for production status

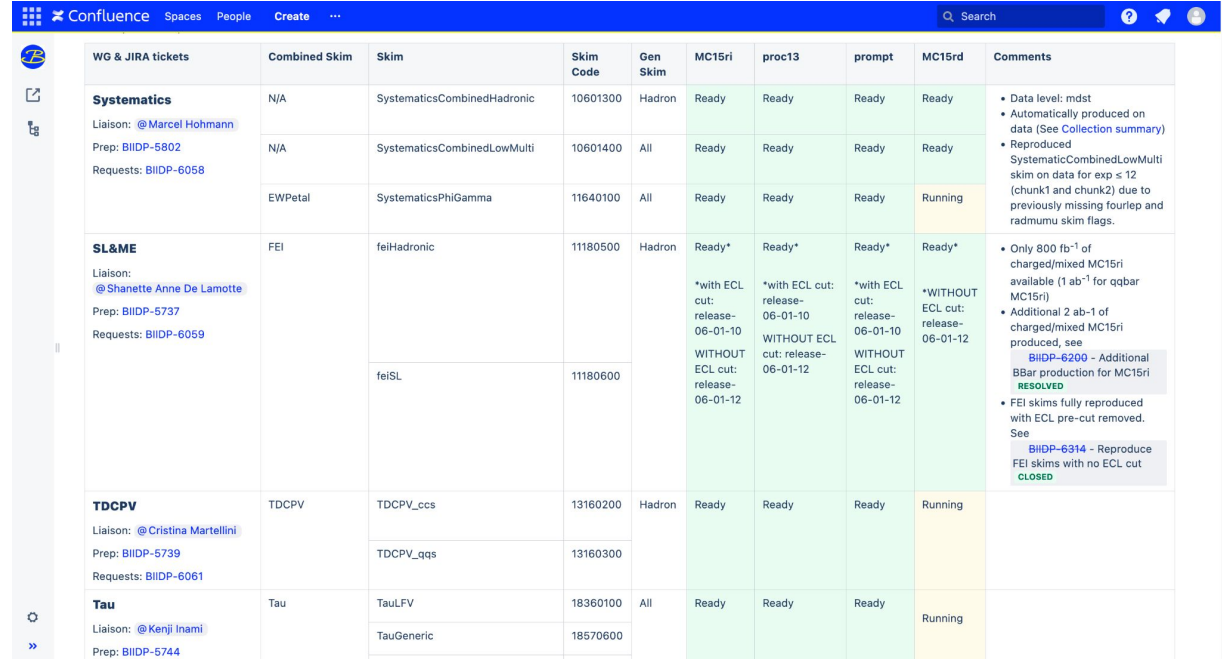

# **A quick note on "Combined Skims"**

From a production standpoint, we use something called **Combined Skims**

As the name implies, this is a group of skims (typically 5-15) that are combined into a single production in order to ease the number of productions required in a campaign.

Nothing is affected in terms of output (each skim still has their own separate output), they just share a production number.

You can imagine of the number of productions needed if we submitted every skim individually. For example, for MC15rd:

- 60 skims
- 14 MCtypes
- 14 experiments
- $\bullet$  60\*14\*14 = ~12k productions

# **Skim names and skim codes**

- Each skim is given a plain language name, and an eight digit skim code.
- There is a method for devising a skim code, based on the physics of the skim\*.
- You can find the skim code on Confluence, Sphinx, or in registry.py on gitlab

Some examples:

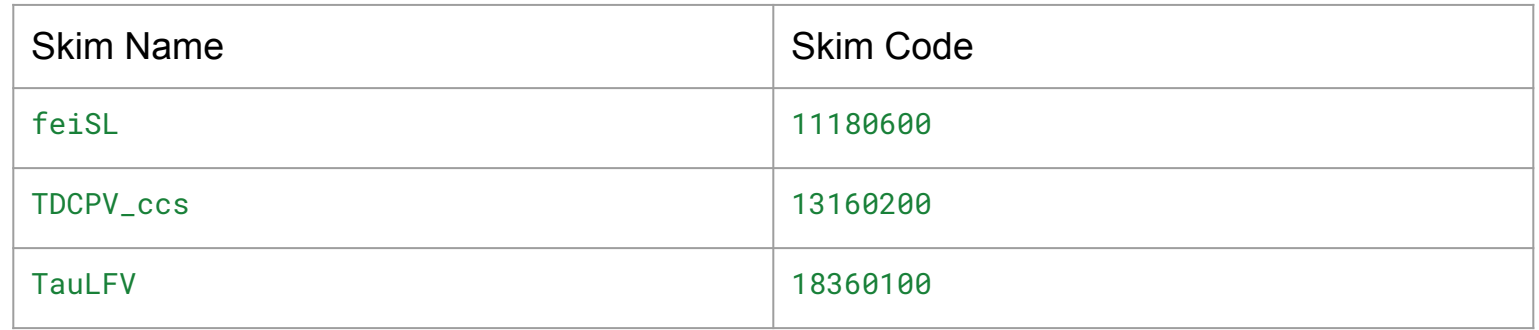

\*<https://confluence.desy.de/display/BI/Skim+Expert+Page>

# **bucket30 skim disk usage**

mdst numbers for comparison:

bucket30 (all): **1.5 TB**

bucket30 (hadron): **670 GB**

### **Notice:**

- Even the biggest skims are ~10% of mdst file size.
- $\bullet$  Many skims are  $< 5\%$
- WG strategies differ: some have a few large skims, some have many small skims

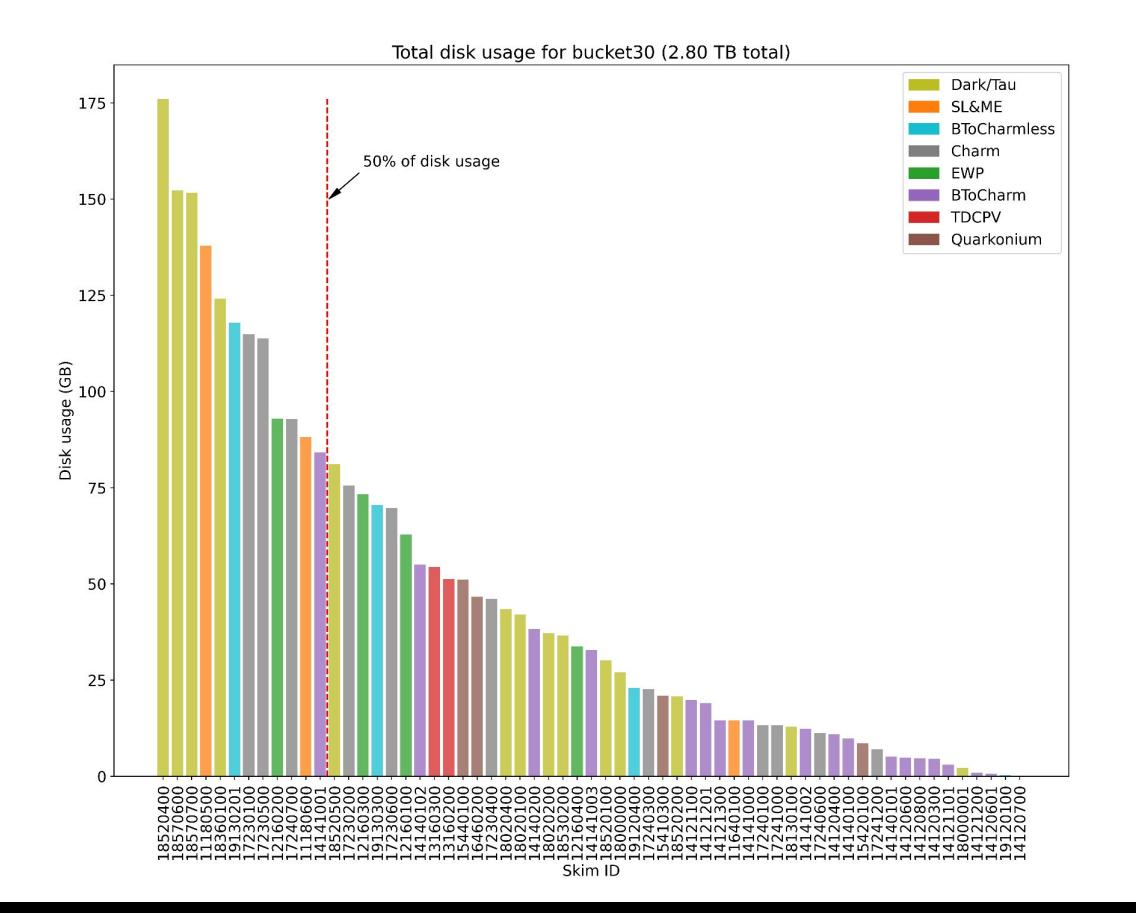

# **Understanding skims**

There are two primary sources for information on what cuts & selection skims make, as well as what information they output:

- **1. Source code on gitlab** 
	- **i. Best full information and always up to date**
	- **ii. Easily check specific releases**

### **2. Sphinx Documentation**

**i. Good for general information and tutorials** 

It is important for analysts to understand the skim they are using to make sure that it is aligned with their analysis goals.

We will now do a quick walk through of skim content on **gitlab** and **Sphinx**

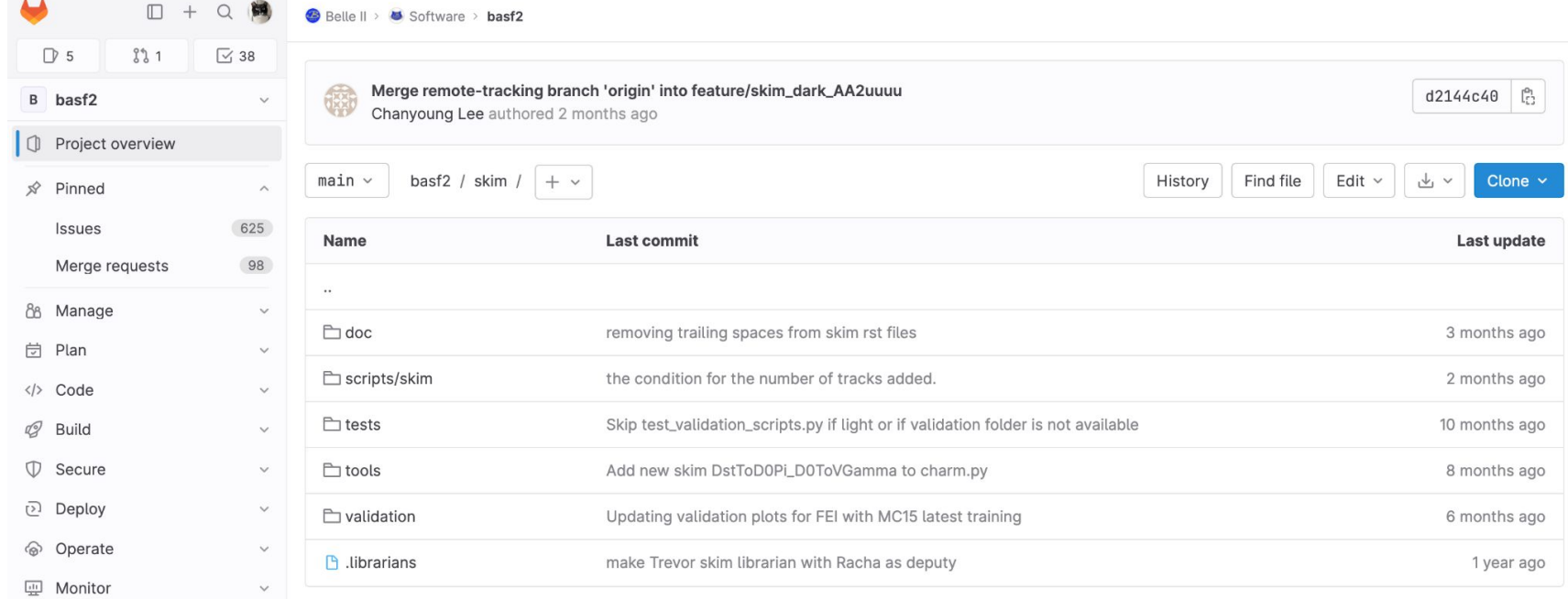

Lii Analyze

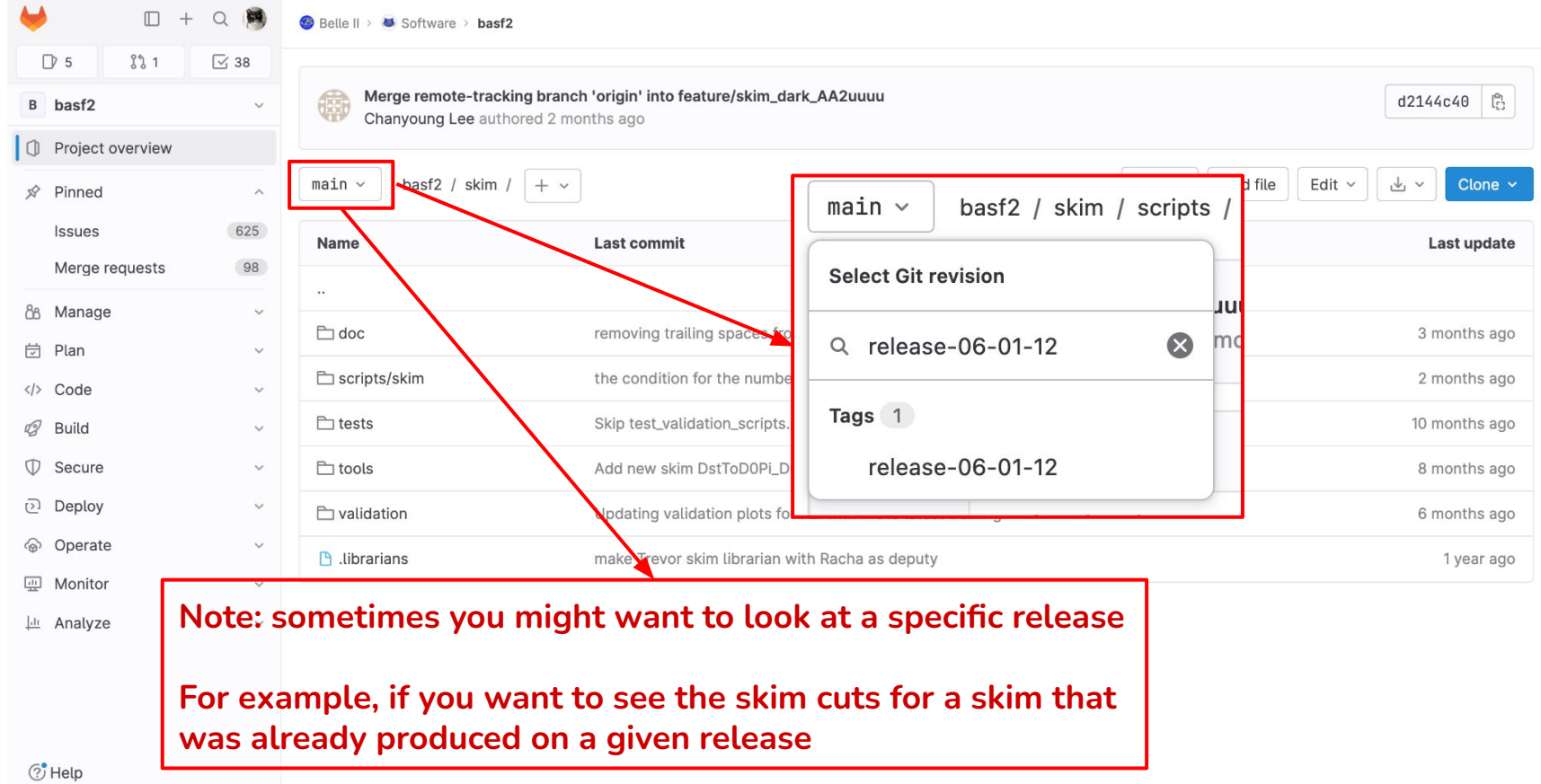

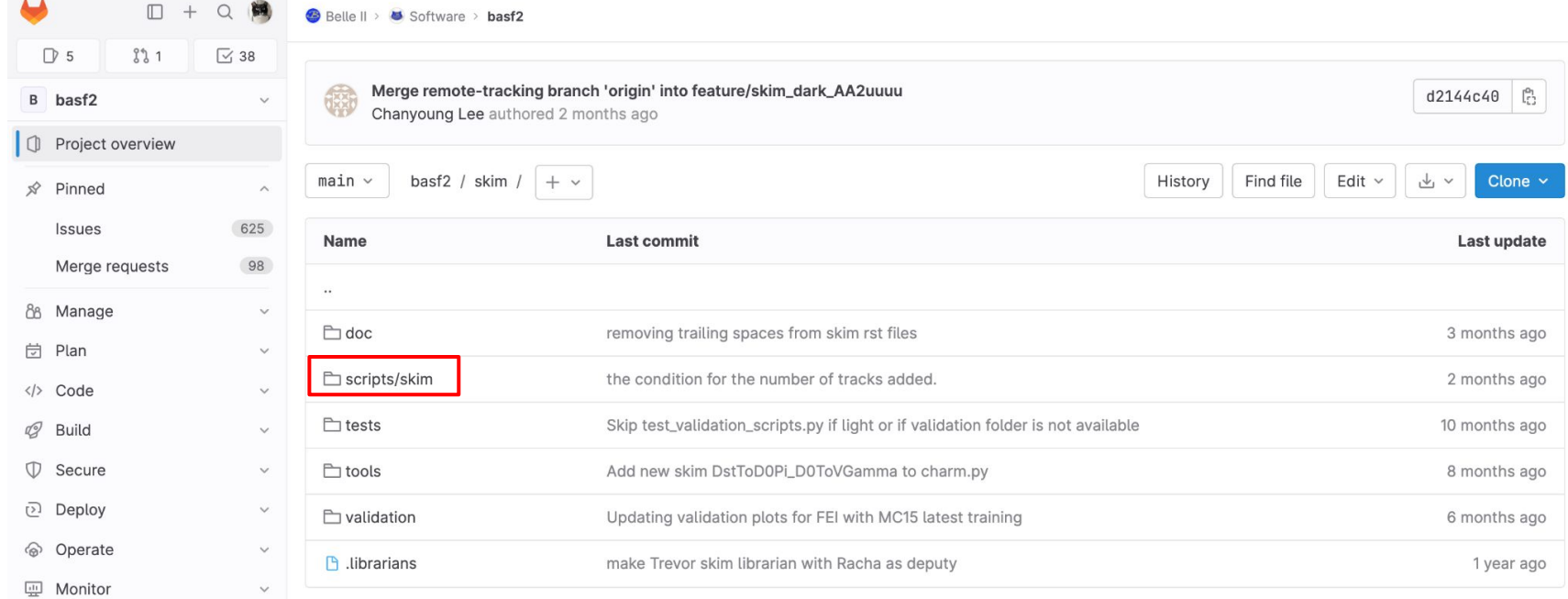

Lii Analyze

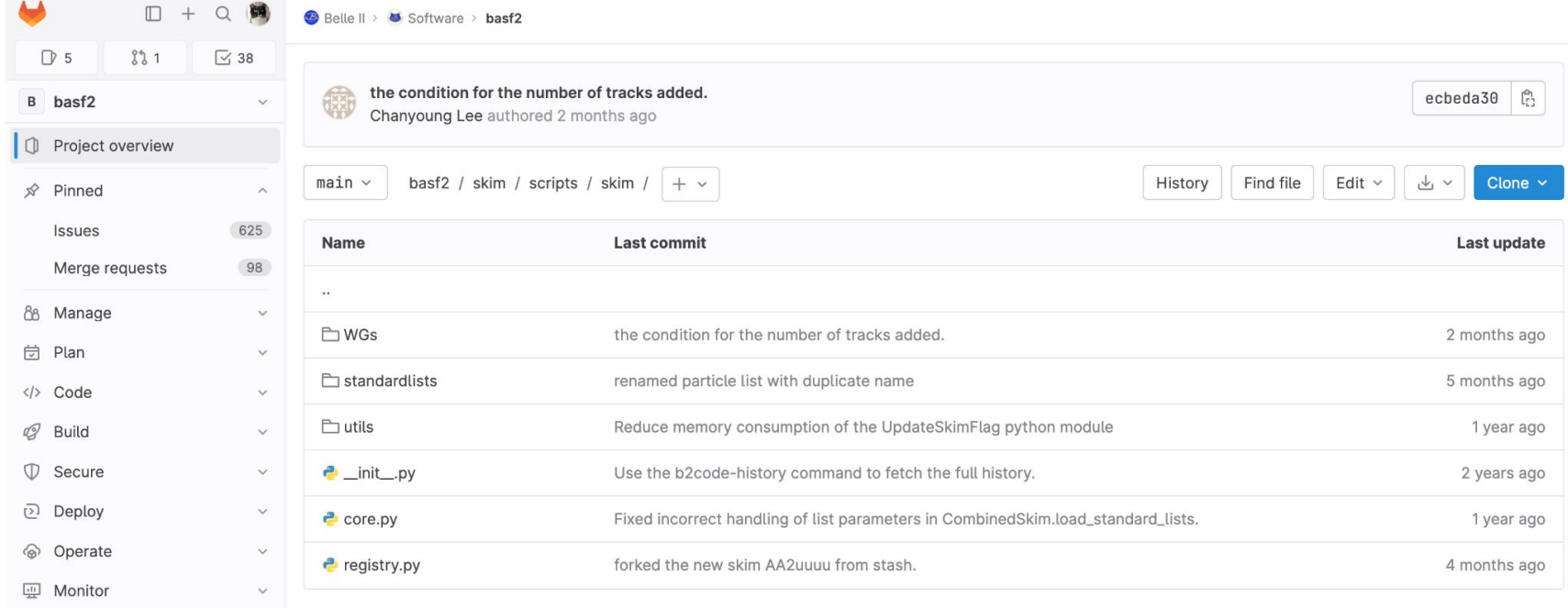

Lii Analyze

 $\ddot{\phantom{0}}$ 

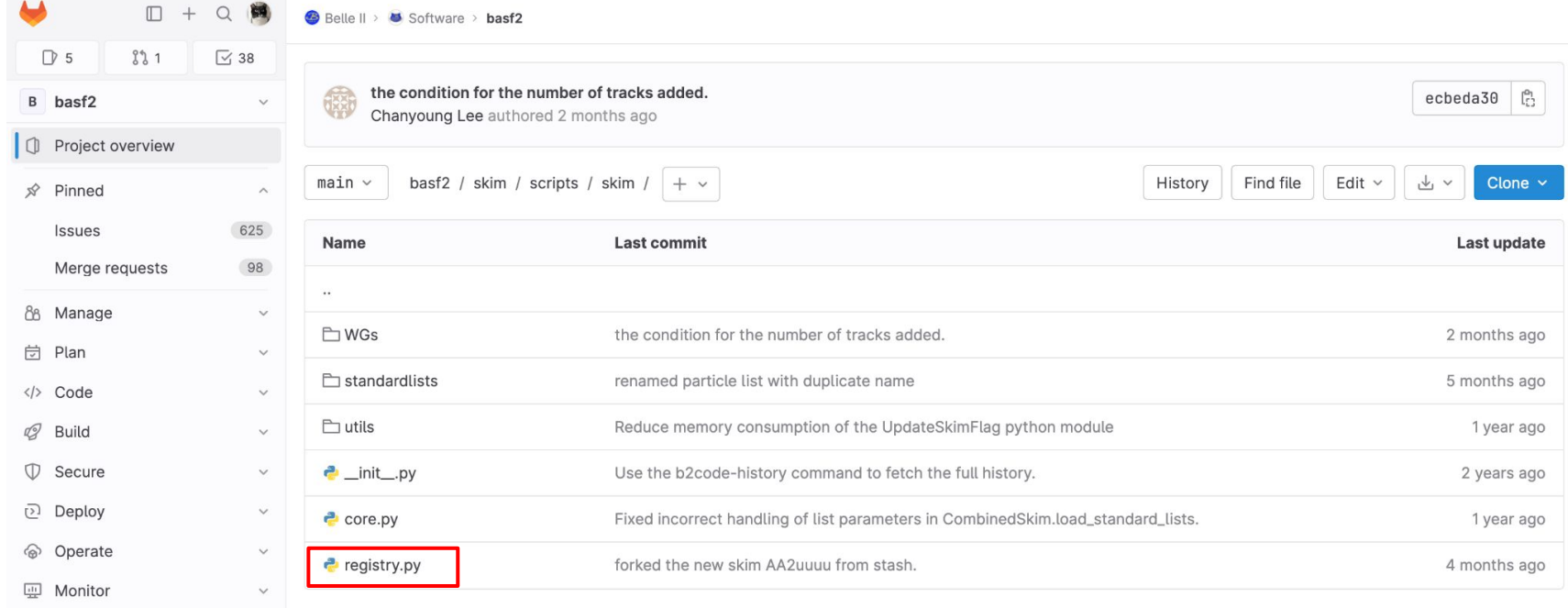

Lii Analyze

## **Registry.py**

All skims are registered with their skim code in our skim registry.

### Good place to look up skim codes and see what skims exist.

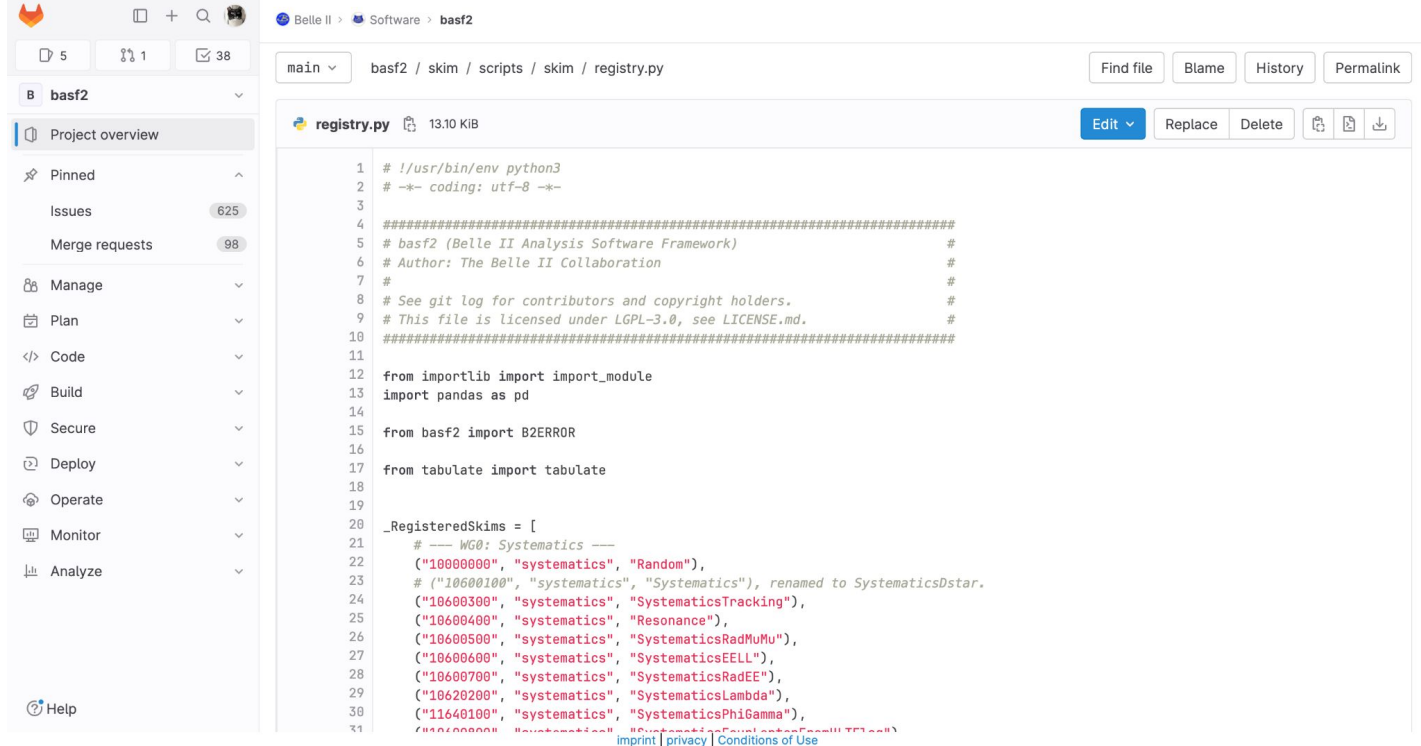

## **Registry.py**

 $\Box$  +  $\begin{array}{c} \n\mathbf{C} \n\end{array}$ 网 Belle II > 5 Software > basf2 **D** 5  $831$  $\sqrt{}38$ 40  $#$  --- WG1: SL + missing energy --- $41$ ("11110100", "semileptonic", "PRsemileptonicUntagged"), B basf2  $42$  $\ddot{\phantom{0}}$ ("11130300", "leptonic", "LeptonicUntagged"), 43 ("11130301", "leptonic", "dilepton"), Project overview 0 44 ("11160200", "semileptonic", "SLUntagged"), 45 ("11160201", "semileptonic", "B0toDstarl\_Kpi\_Kpipi0\_Kpipipi"), 46 ("11180100", "fei", "feiHadronicB0"), pinned  $\widehat{\phantom{a}}$ 47 ("11180200", "fei", "feiHadronicBplus"), **Issues** 625 48 ("11180300", "fei", "feiSLB0"), 49 ("11180400", "fei", "feiSLBplus"), 98 Merge requests 50 ("11180500", "fei", "feiHadronic"), 51 ("11180600", "fei", "feiSL"), 88 Manage 52  $\checkmark$ 53 # --- WG2: Electroweak penguins ---**岗** Plan 54  $\checkmark$ ("12160100", "ewp", "BtoXgamma"), 55 ("12160200", "ewp", "BtoXll"), </>
Code  $\checkmark$ 56 ("12160300", "ewp", "BtoXll\_LFV"), 57 ("12160400", "ewp", "inclusiveBplusToKplusNuNu"), Q Build  $\checkmark$ 58 59 # --- WG3: Time-dependent CP violation --- $\mathbb{D}$  Secure  $\checkmark$ 60 ("13160200", "tdcpv", "TDCPV\_ccs"), 61 ("13160300", "tdcpv", "TDCPV\_qqs"), Deploy  $\checkmark$ 62 63 # --- WG4: Charmed B decays --operate  $\ddot{\vee}$ 64 ("14120300", "btocharm", "BtoD0h Kspi0"), 65 ("14120400", "btocharm", "BtoD0h\_Kspipipi0"), **Im** Monitor  $\checkmark$ 66 # B0 -> D-(k+ ""- pi-)pi+ # ("14140500", "", "BtoD0h\_Kspi0pi0"), 67 # Add when skim script is ready Lii Analyze  $\checkmark$ 68 ("14120600", "btocharm", "B0toDpi\_Kpipi"), 69  $("14120601", "btocharm", "B0toDpi_Kspin"), # B0 -> D-(Ks pi-)pi+$ 70  $#$  B0 -> D\*-(anti-D0 pi-)pi+ With anti-D0 ->  $k+$  pi-71 ("14120700", "btocharm", "B0toDstarPi D0pi Kpi"), 72 # merge B0 -> D\*-(anti-D0 pi-)pi+ with anti-D0 -> k- pi+ pi+ pi-73 # and anti-D0 ->  $K-$  pi+ pi0  $74$ ("14120800", "btocharm", "B0toDstarPi\_D0pi\_Kpipipi\_Kpipi0"),  $\odot$  Help 75 ("14121100", "btocharm", "B0toDrho\_Kpipi"),  $\mathbf{r}$ 

imprint | privacy | Conditions of Use

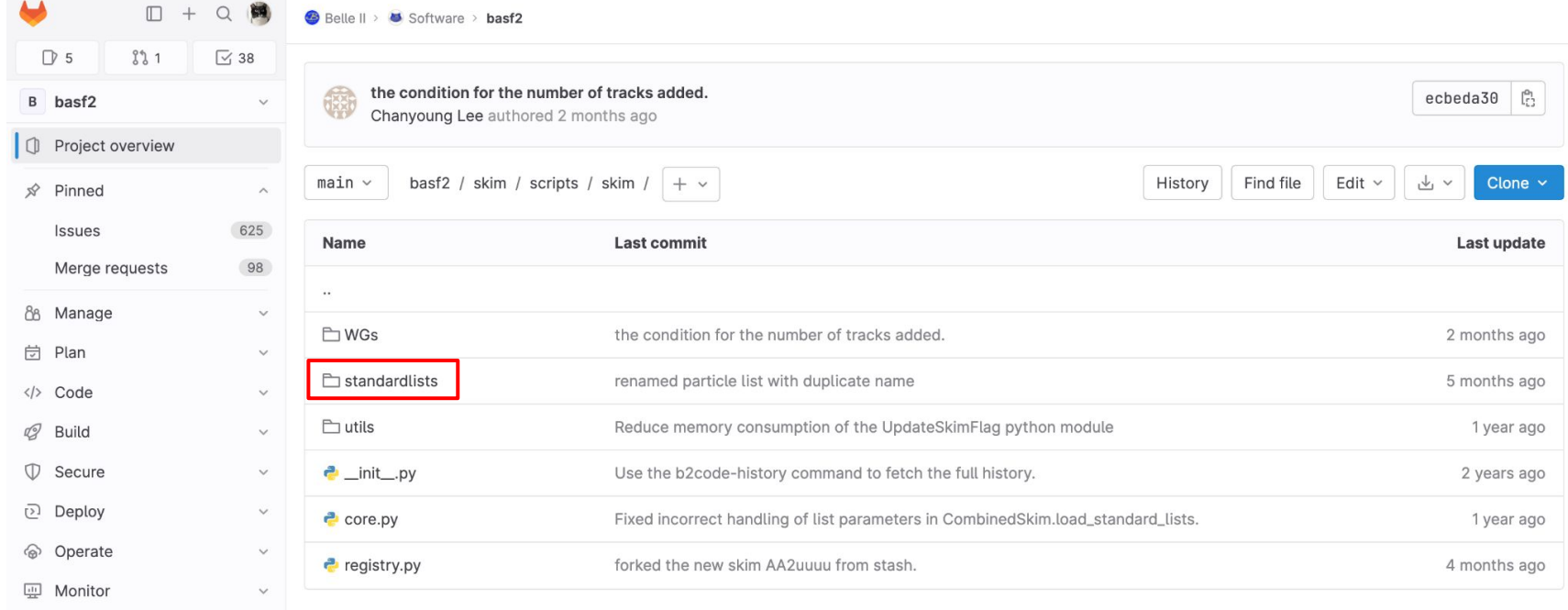

Lii Analyze

 $\ddot{\phantom{0}}$ 

## **Standard lists**

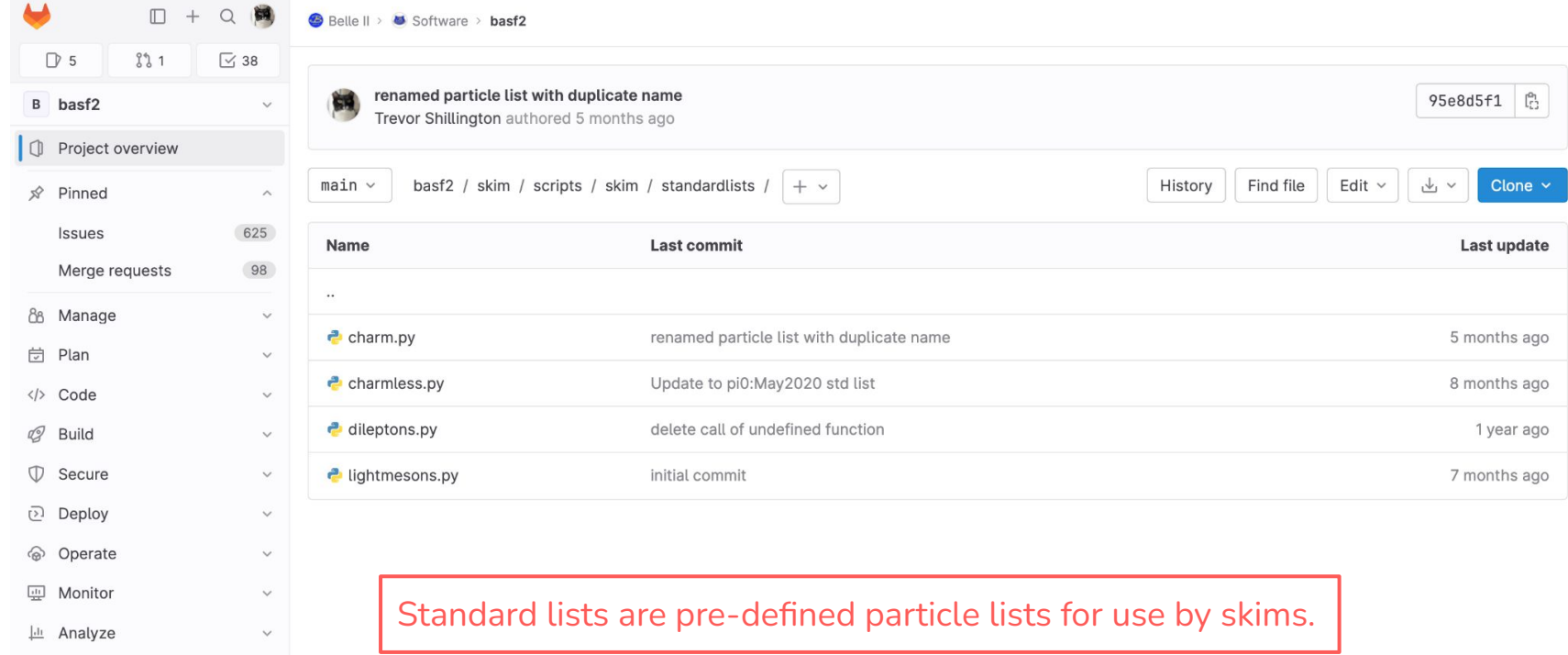

## **Standard lists**

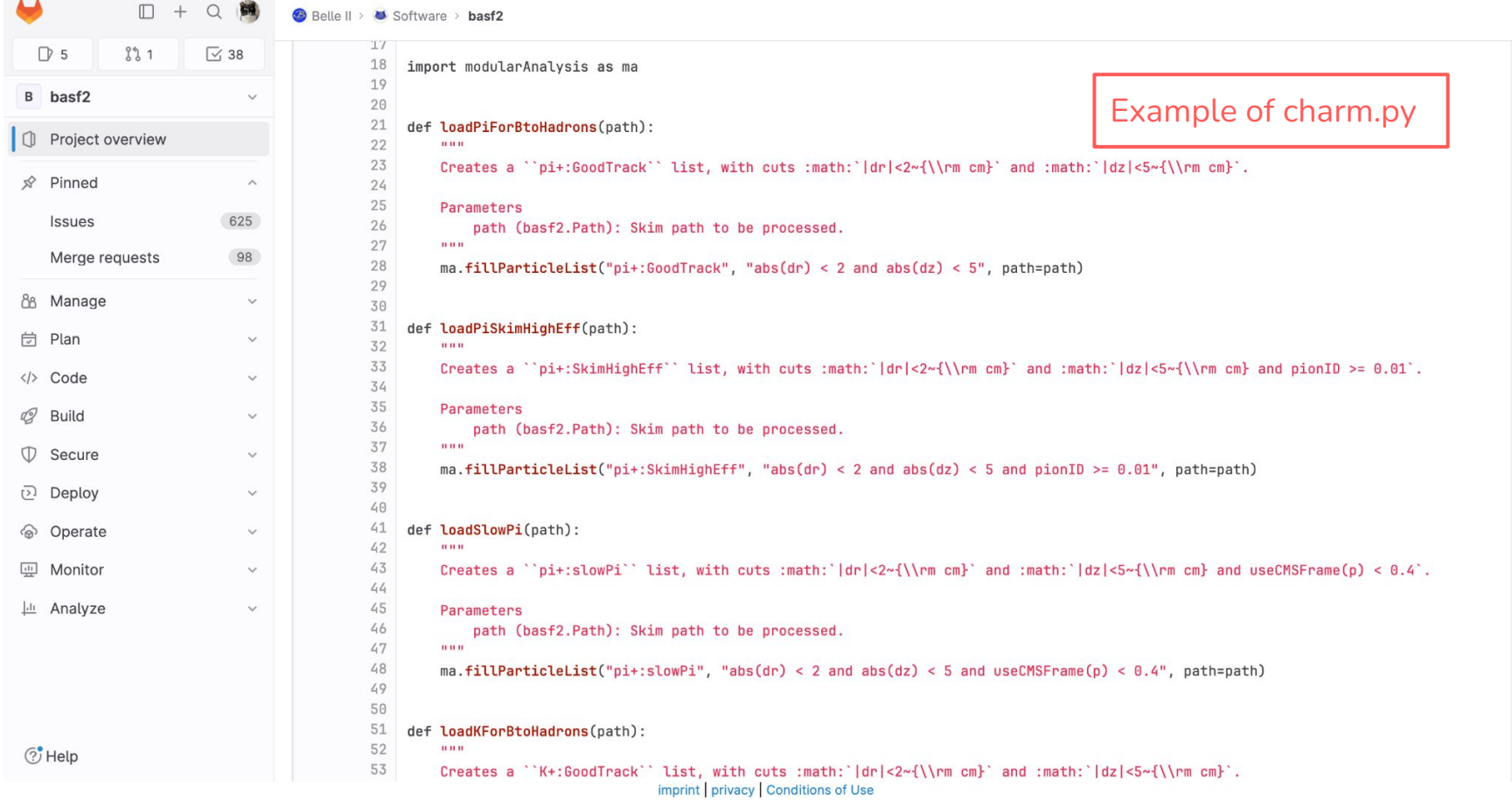

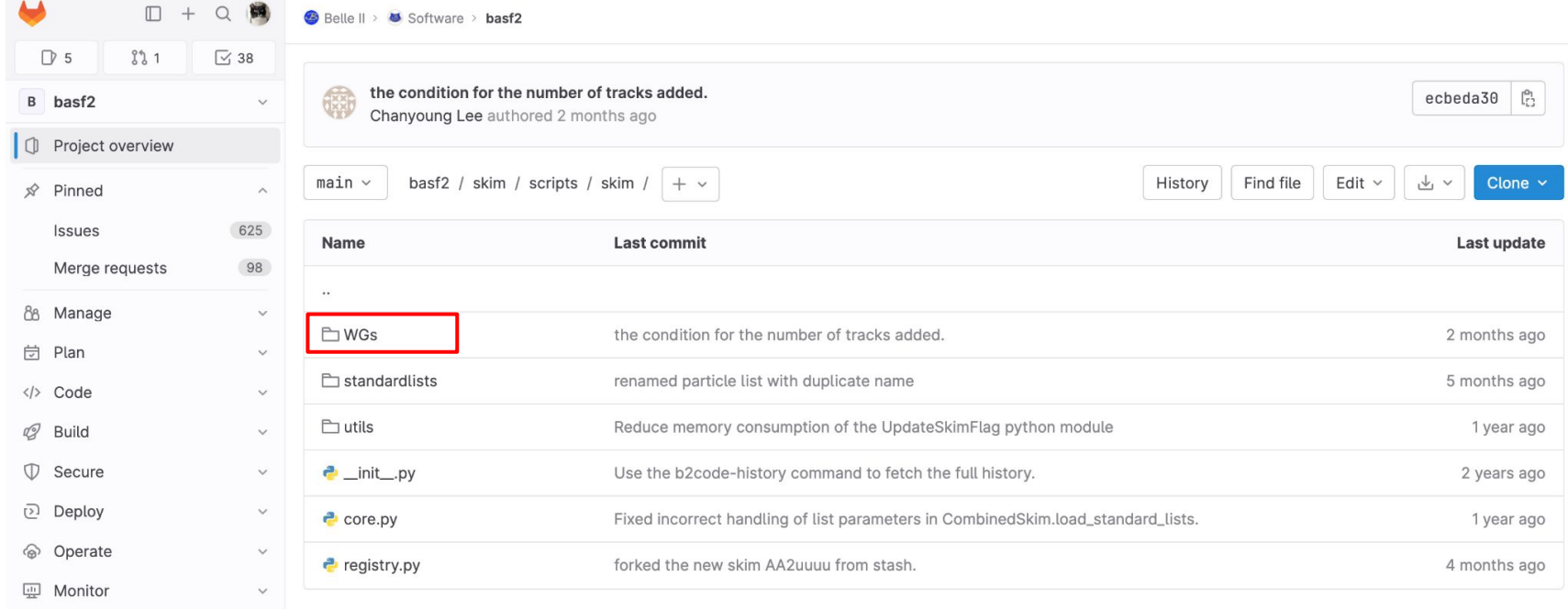

Lii Analyze

 $\ddot{\phantom{0}}$ 

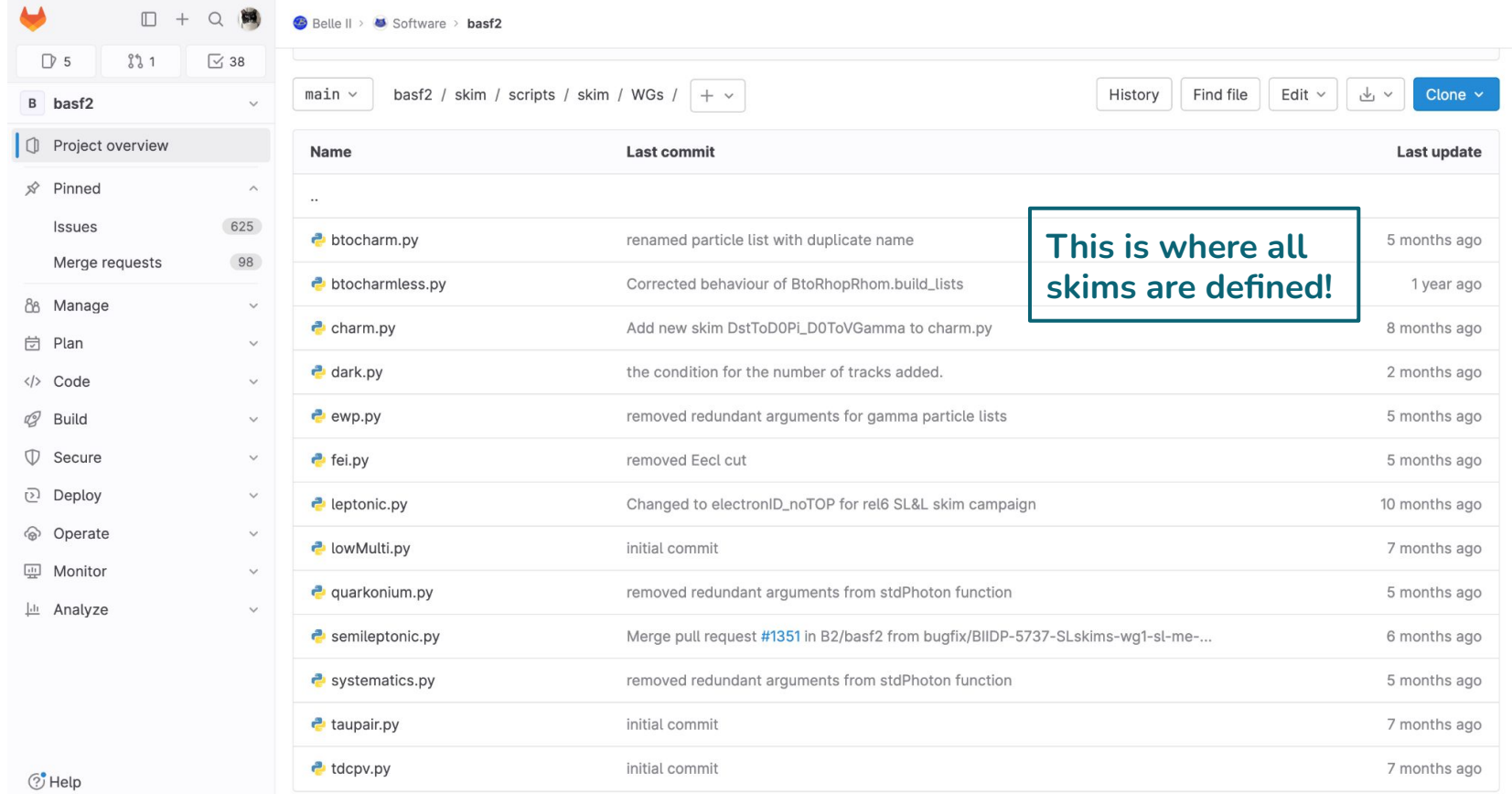

## **Random example from btocharm.py**

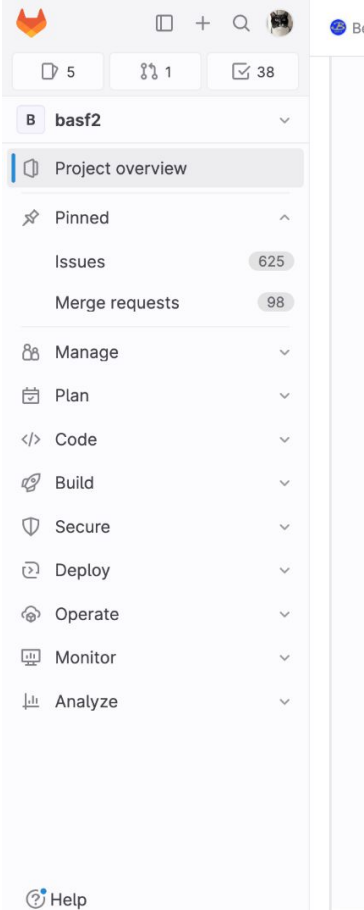

**Contract Contract Administration** 

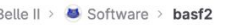

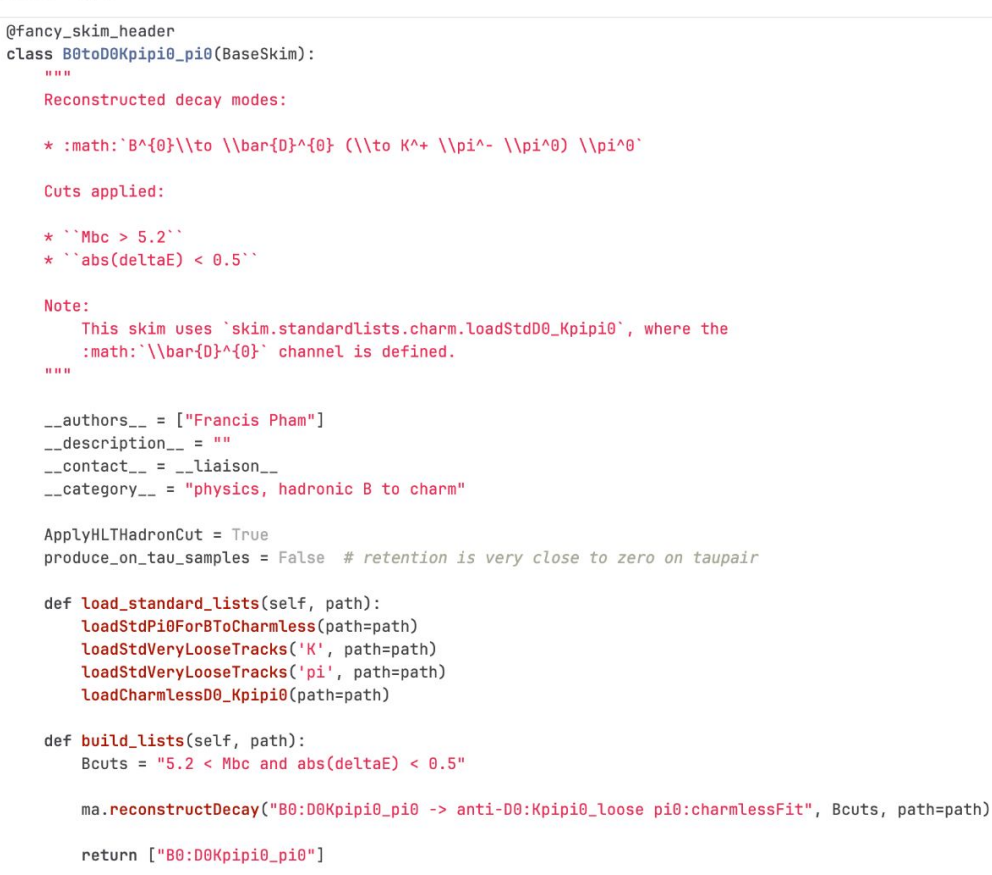

imprint | privacy | Conditions of Use

## **Documentation**

basf2 framework

Belle II Wiki Code Development Build

**Belle II Software Group** 

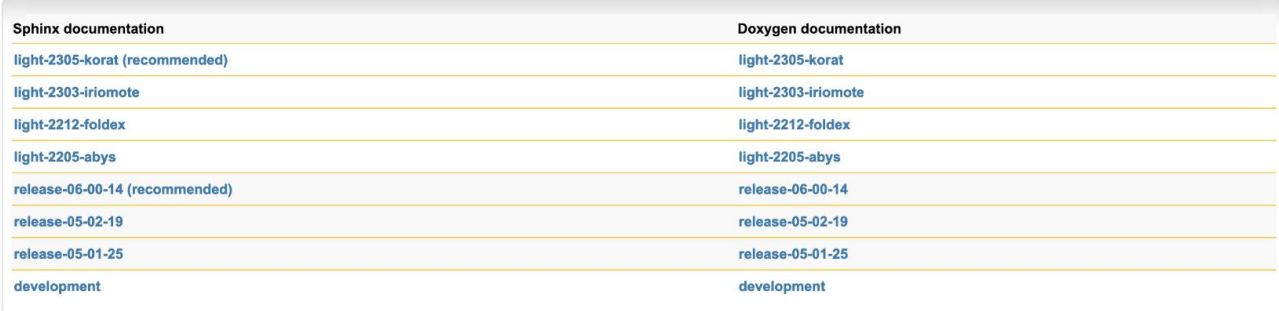

Copyright 2018-2023 Belle II software group

Uses icons from the gnome-colors package under the GNU GENERAL PUBLIC LICENSE and from http://www.famfamfam.com under the Creative Commons Attribution 2.5 License

### <https://software.belle2.org/> 27

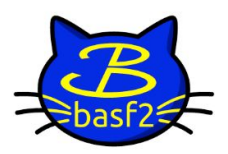

basf2 light-2305-korat documentation

Q Search the docs ...

1. What's New

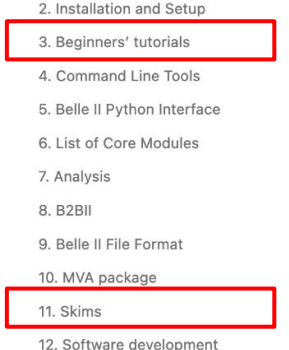

13. How to document your code with  $\vee$ Sphinx

### **Belle II Software Documentation**

This document contains documentation of the Belle II software, its command line tools and the Python programming interface.

#### **O** Note

 $\equiv$ 

 $\checkmark$  $\checkmark$ 

 $\checkmark$  $\checkmark$ 

 $\check{ }$  $\checkmark$ 

 $\check{}$ 

Generated on Jun 01, 2023 for release light-2305-korat, commit 81ecac566.

In case of questions regarding the Belle II software or for additional information, please check **Belle II Questions.** 

#### $Tip$

If you are new to the Belle II software, you might want to take a look at the Beginners' tutorials, a series of lessons that get you started in no time!

- 1. What's New
- 2. Installation and Setup
	- o 2.1. Setup of the Belle II Software
	- o 2.2. Belle II Software Tools
	- o 2.3. Local Installation
- 3. Beginners' tutorials
	- o 3.1. Welcome!
	- 3.2. Fundamentals

### 日本

 $\equiv$  Contents

**Belle II Software Documentation** Indices and tables

## **Beginners' Tutorial - Sphinx**

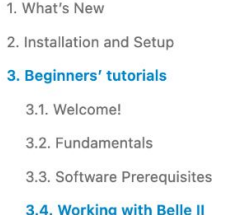

#### software.

 $\mathbf{1}$ 

3.4.1. The basics.

- 3.4.2. First steering file
- 3.4.3. The Rest of Event (ROE)
- 3.4.4. Various additions
- 3.4.5. Flavor tagging
- 3.4.6. Vertex fitting
- 3.4.7. Event display
- 3.4.8. Generating Monte Carlo
- 3.4.9. Full Event Interpretation
- 3.4.10. Continuum Suppression  $(CS)$

#### 3.4.11. B2BII

#### 3.4.12. Skimming

3.4.13. A simple python module 3.5. Offline analysis  $\checkmark$ 3.6. Data model and computing  $\checkmark$ 3.7. Workflow Management  $\check{ }$ 3.8. Join us  $\check{ }$ 4. Command Line Tools  $\checkmark$ 

### Ξ

 $\check{ }$ 

 $\hat{}$  $\checkmark$  $\checkmark$ 

 $\checkmark$ 

 $\lambda$ 

### 3.4.12. Skimming

### What is skimming?

Skims are sets of selections made on data and MC with particular analyses in mind. The purpose of skims is to produce data and MC files that have been reduced from their original size. This is done by applying a list of criteria to the data and MC, such that only events that interested a given analyst will be stored and provided. The analyst can then use the skimmed samples to further fine tune and improve their research. Skimmed samples are usually around 90% smaller than the original data and MC samples they are produced from. These samples are thus more manageable to use for analysis development and reduce the overall CPU and storage usage requirements of each analyst. Belle II is expecting to collect 50 ab-1 of data, which will be almost impossible to run on without skimming.

The criteria for skims varies from analysis to analysis. The general gist is to use a loose selection which can then be optimized by

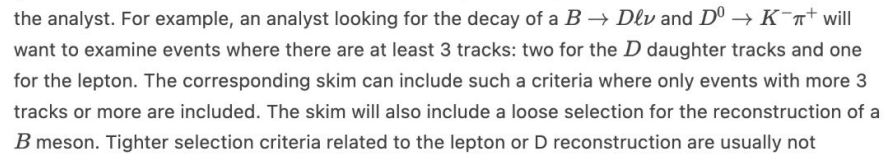

at an attack found when condition counts it its dependenced policy item counts of the counts of

#### 日本  $i\equiv$  Contents  $\vee$

#### **D** Overview

Teaching: 25 min

Exercises: 25 min

#### Prerequisites:

#### · gbasf2 lesson

#### **Questions:**

- . What are skims, and why should analysts use skims?
- . How can I find information about what skims are available?

#### Objectives:

- . Find documentation about available skims.
- . Run a skim on a file using the command-line tool b2skim-run.
- Add an existing skim to a steering file.
- . Find information about skims available on the grid.

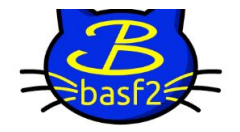

#### basf2 light-2305-korat documentation

Q Search the docs ...

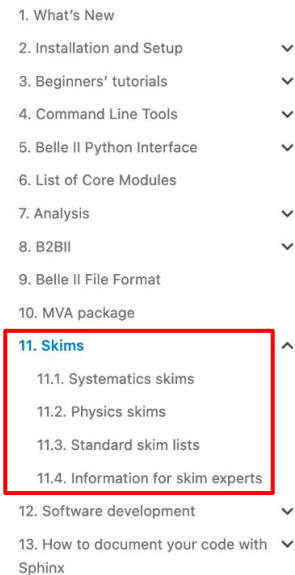

 $\equiv$ 

日本

### 11. Skims

The skim package is a collection of high-level analysis scripts that reduce the data set to a manageable size by applying a simple selection. The input to a skim are Belle II File Format files of processed data. The output are so-called (Advanced) user mDST files (udst) files. These files actually contain more information but fewer events.

#### $\bullet$  Tip

Analysts are recommended to use skimmed udst files as input to their analysis. For an introductory lesson, take a look at Section 3.4.12.

#### **Tip**

If you would like to know which skims are available, please browse the Physics skims section of the documentation. If you would like to know which cuts are made by a particular skim, then consult the source code by clicking the [source] button on that skim in Physics skims, or by navigating to skim/scripts/skim/WGs/<your working group name>/ in the basf2 repository.

Changed in version release-06-00-00: The skim package was reorganised between releases 5 and 6. If you need your skim steering files to work with both release 5 and release 6, then please use the following type of try-except block:

try: # release 6+ imports from skim import BaseSkim, CombinedSkim from skim. WGs.ewn import BtoXll

### $\equiv$

 $\checkmark$ 

 $\checkmark$  $\checkmark$ 

 $\checkmark$ 

 $\check{ }$ 

 $\hat{\phantom{a}}$ 

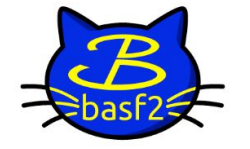

basf2 light-2305-korat documentation

Q Search the docs ...

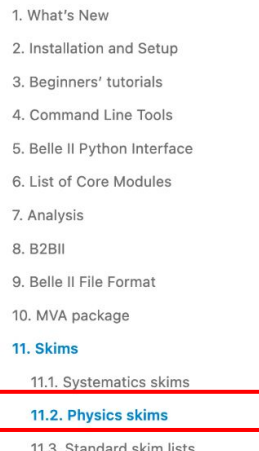

11.4. Information for skim experts

12. Software development

#### 13 How to document your code with V

### 11.2.5. Full event interpretation skims

class skim.WGs.fei.BaseFEISkim(\*, OutputFileName=None,

Base class for FEI skims. Applies event-level pre-cuts and applies the FEI.

(Semi-)Leptonic Working Group Skims for missing energy modes that use the Full event interpretation (FEI) algorithm.

additionalDataDescription=None, udstOutput=True, validation=False, mc=True,

### ApplyHLTHadronCut = True

If this property is set to True, then the HLT selection for hlt\_hadron will be applied to the skim lists when the skim is added to the path.

#### FEIChannelArgs =  $\{$ }

analysisGlobaltag=None)

Dict of str -> bool pairs to be passed to fei.get default channels. When inheriting from BaseFEISkim, override this value to apply the FEI for only e.g. SL charged  $B$ 's.

#### FEIPrefix = 'FEIv4\_2022\_MC15\_light-2205-abys'

Prefix label for the FEI training used in the FEI skims.

#### MergeDataStructures = {'FEIChannelArgs': <function

#### merge\_boolean\_dicts>}

Dict of str -> function pairs to determine if any special data structures should be merged when combining skims. Currently, this is only used to merge FEI config parameters when running multiple FEI skims at once, so that it can be run just once with all the necessary arguments.

#### 53.  $\frac{1}{2}$

**[source]** 

 $\equiv$  Contents

11.2.1.  $B \rightarrow$  charm skims 11.2.2.  $B \rightarrow$  charmless skims 11.2.3. Charm physics skims 11.2.4. Dark sector skims 11.2.5. Full event interpretation skims 11.2.6. Leptonic skims 11.2.7. Low multiplicity skims 11.2.8. Quarkonium skims 11.2.9. Radiative and electroweak penguins skims 11.2.10. Semileptonic skims 11.2.11. Time-dependent CP-violation (TDCPV) analysis skims 11.2.12. Tau-pair skims

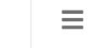

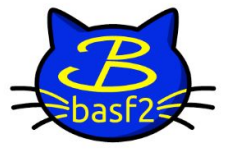

basf2 light-2305-korat documentation

#### Q Search the docs ...

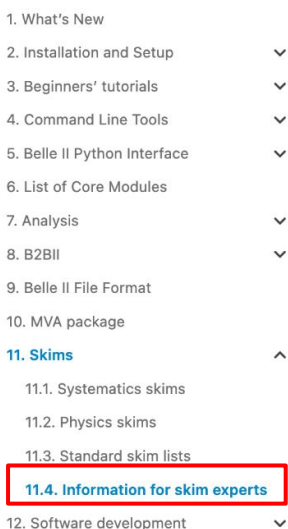

13 How to document your code with v

### 11.4. Information for skim experts

#### $\bullet$  Tip

The functions and tools documented here are intended for skim liaisons and developers. If you are only interested in the selection criteria, then this section is probably not relevant for you.

### 11.4.1. Writing a skim

In the skim package, skims are defined via the BaseSkim class. The skim package is organised around this for the following reasons:

- this keeps the package organised, with every skim being defined in a predictable way.
- this allows the skims to be located by standard helper tools such as b2skim-run and b2skimstats-print, and
- skims must be combined with other skims to reduce the number of grid job submissions, and the CombinedSkim class is written to combined objects of type BaseSkim.

To write a new skim, please follow these steps:

1. Start by defining a class which inherits from BaseSkim and give it the name of your skim. Put the class in an appropriate skim module for your working group. For example, the skim DarkSinglePhoton belongs in skim/scripts/skim/dark.py, and begins with the following definition:

class DarkSinglePhoton(BaseSkim):

53.  $\frac{1}{2}$   $i\equiv$  Contents

11.4.1. Writing a skim 11.4.2. Building skim lists in a steering file 11.4.3. Running a skim 11.4.4. Skim registry 11.4.5. Testing skim performance 11.4.6. Core skim package API 11.4.7. Utility functions for skim experts 11.4.8. b2skim-prod: Produce grid production requests 11.4.9 b2skim-stats-total : Produce summary statistics for skim package 11.4.10. Lpns2yamL.py: Convert lists of LPNs to format expected by b2skimprod

# **Running a skim locally with basf2**

Two ways of running a skim locally (I strongly recommend option 1)

- 1. Using the basf2 command **b2skim-run**
- 2. Incorporating some lines of code into your analysis script

**Option 1:**

### **b2skim-run single MySkim -i SomeFile.mdst.root**

Where MySkim is just the name of the skim (e.g. feiSL, BtoXgamma, BtoD0h\_hh, etc.)

Optional arguments:

- Output filename: **-o outputFileName.udst.root**
- Number of events to run on: **-n 1000**
- Indicate if you are running on data (so MC quantities aren't saved): **--data**
- Analysis globaltag (Needed for FEI to use correct FEI training):
	- **--analysis-globatag analysis\_tools\_light-2212-foldex**

# **Running a skim locally with basf2**

**Option 2:** Incorporating some lines of code into your analysis script (Only for experts!)

**Warning:** There are some technical subtleties here. Once skim(path) gets called, if you want to do further reconstruction/variablesToNtuple using the particleLists from the skim you have to use path=skim.postskim\_path (but b2.process must call the main path at the end)

After skim(path) has been called, the skim list names are stored in the Python list skim.SkimLists

```
import basf2 as b2
import modularAnalysis as ma
from skim.WGs.foo import MySkim
path = b2.Path()ma.inputMdstList([], path=path)
skin = MySkim()skim(path) # call method loads standard lists, creates skim lists, and saves to uDST
b2.process(path)
```
Note: you can also use

skim = MySkim(udstOutput=False)

so udst files aren't produced and you just have your nTuples.

 $skin = MySkim()$ skim(path) # Add subsequent modules to skim.postskim path ma.variablesToNtuple(skim.SkimLists[0], ["pt", "E"], path=skim.postskim path) # Process full path b2.process(path)

# **Skim Flags**

When a skim is added to the path, an entry is added to the event extra info to indicate whether an event passes the skim or not (see below link)

These can be used to gather information about which events pass the skim. Note: Skim Flags can be used on the main path.

```
skin = MySkim(udstOutput = False)skin(path)ma.variablesToNtuple("", [skim.flag, "nTracks"], path=path)
b2.process(path)
```

```
skin = CombinedSkim(SkimA(),
   SkimB(),
    SkimC(),
    udstOutput=False,
skim(path)
ma.variablesToNtuple("", skim.flags + ["nTracks"], path=path)
b2.process(path)
```
# **Running a skim on the grid with gbasf2**

Very easy, just use the basf2 command **b2skim-generate**:

### **b2skim-generate MySkim -o MySkim.py**

Where MySkim is the name of your skim (e.g. feiSL, BtoXgamma, BtoD0h\_hh, etc.)

Use -h flag to get more information about the command, or see Sphinx (link below)

Then just use gbasf2 as usual with **mySkim.py** as your steering file

# **Finding your skim**

3 ways to find your skims:

- **1. Dataset searcher on DIRAC (web version)**
	- **i.** <https://dirac.cc.kek.jp:8443/DIRAC/>
- **2. Dataset searcher via command line (gbasf2 environment)**

### **3. Collections**

- **i. Recommended!**
- ii. … but still early stages so not available for all skims yet
- iii. Available upon request (email Trevor/Racha)
- iv. [https://confluence.desy.de/display/BI/Skim+Information+for+Analysts#SkimInformationforAnaly](https://confluence.desy.de/display/BI/Skim+Information+for+Analysts#SkimInformationforAnalysts-SkimCollections:) [sts-SkimCollections:](https://confluence.desy.de/display/BI/Skim+Information+for+Analysts#SkimInformationforAnalysts-SkimCollections:)

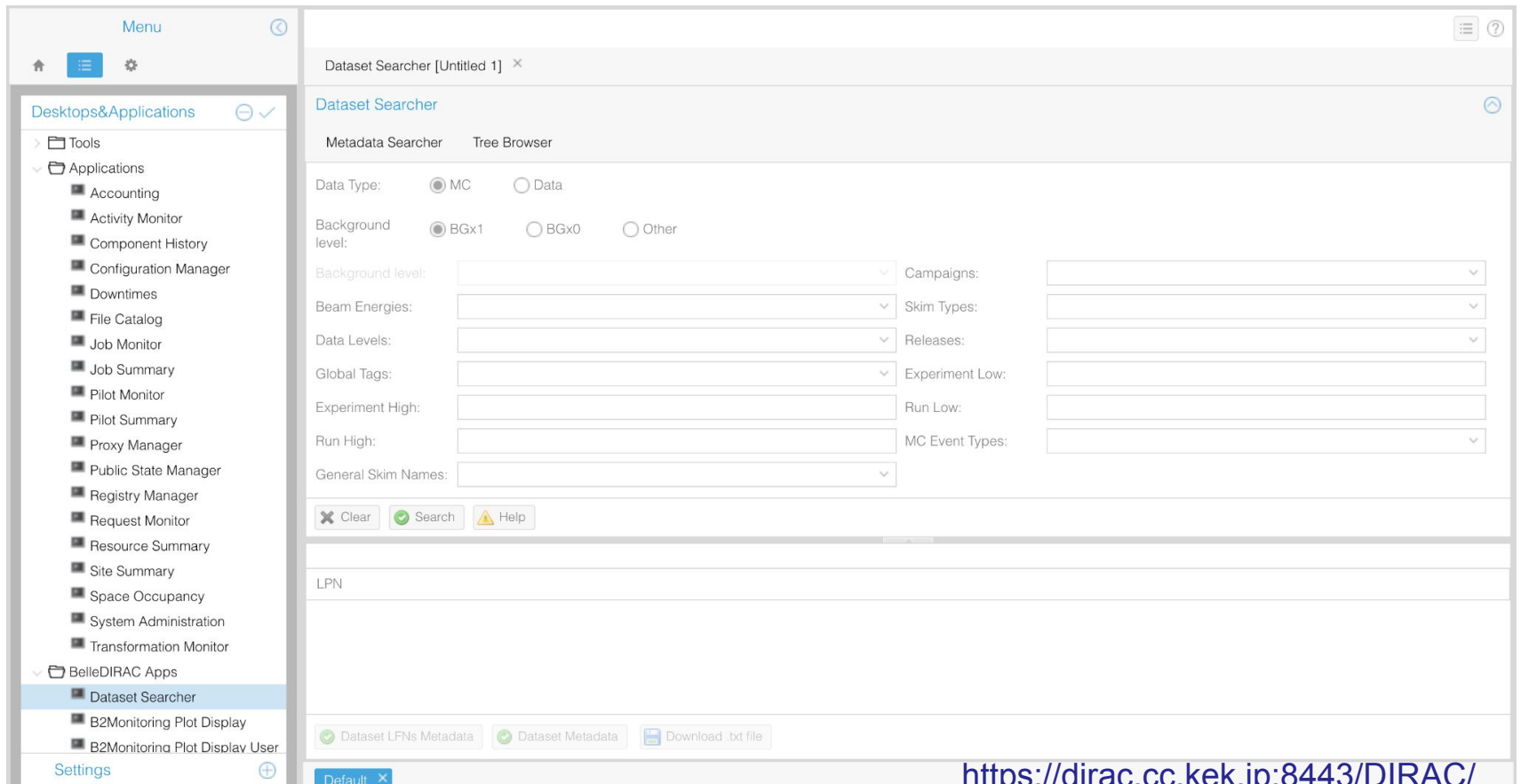

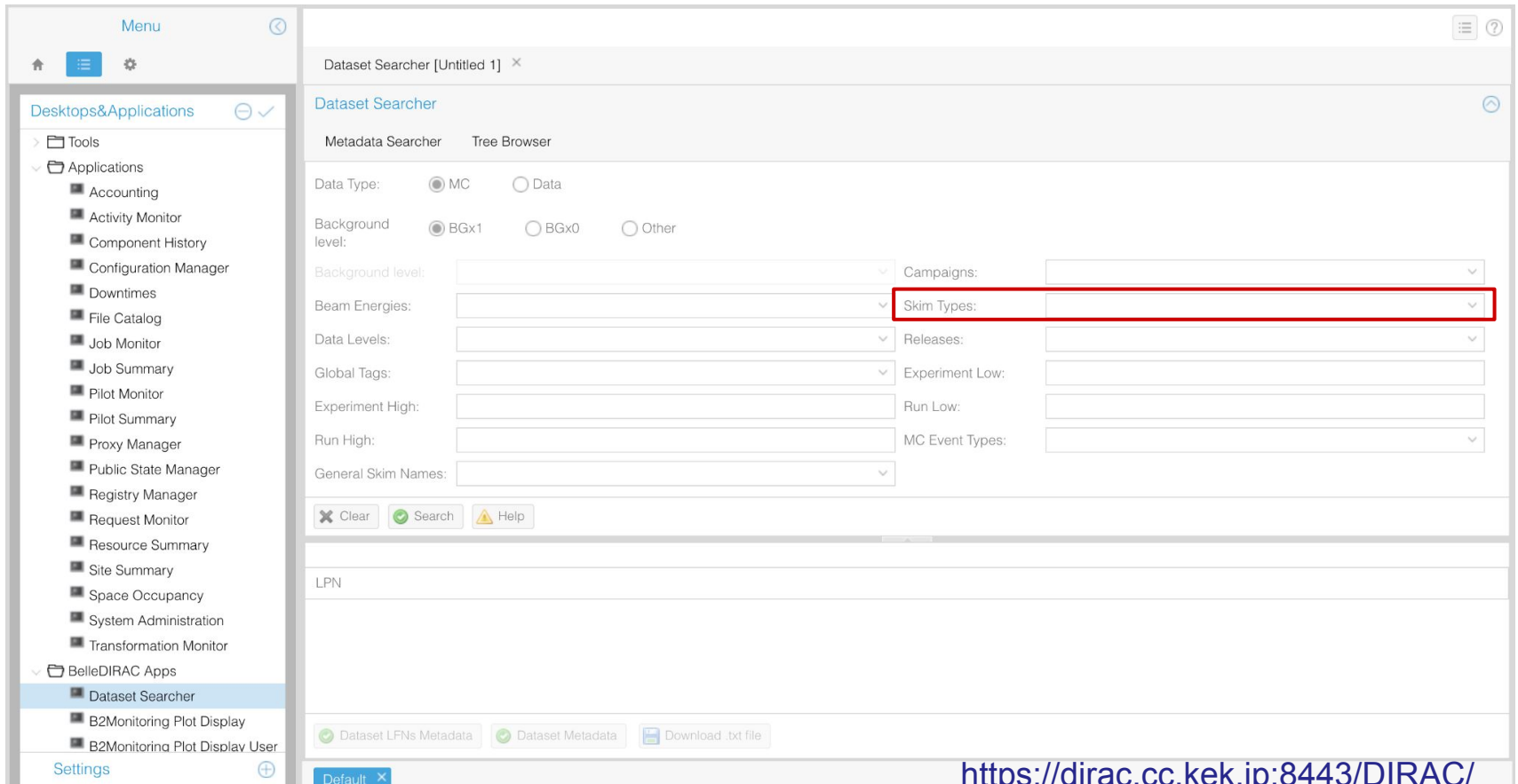

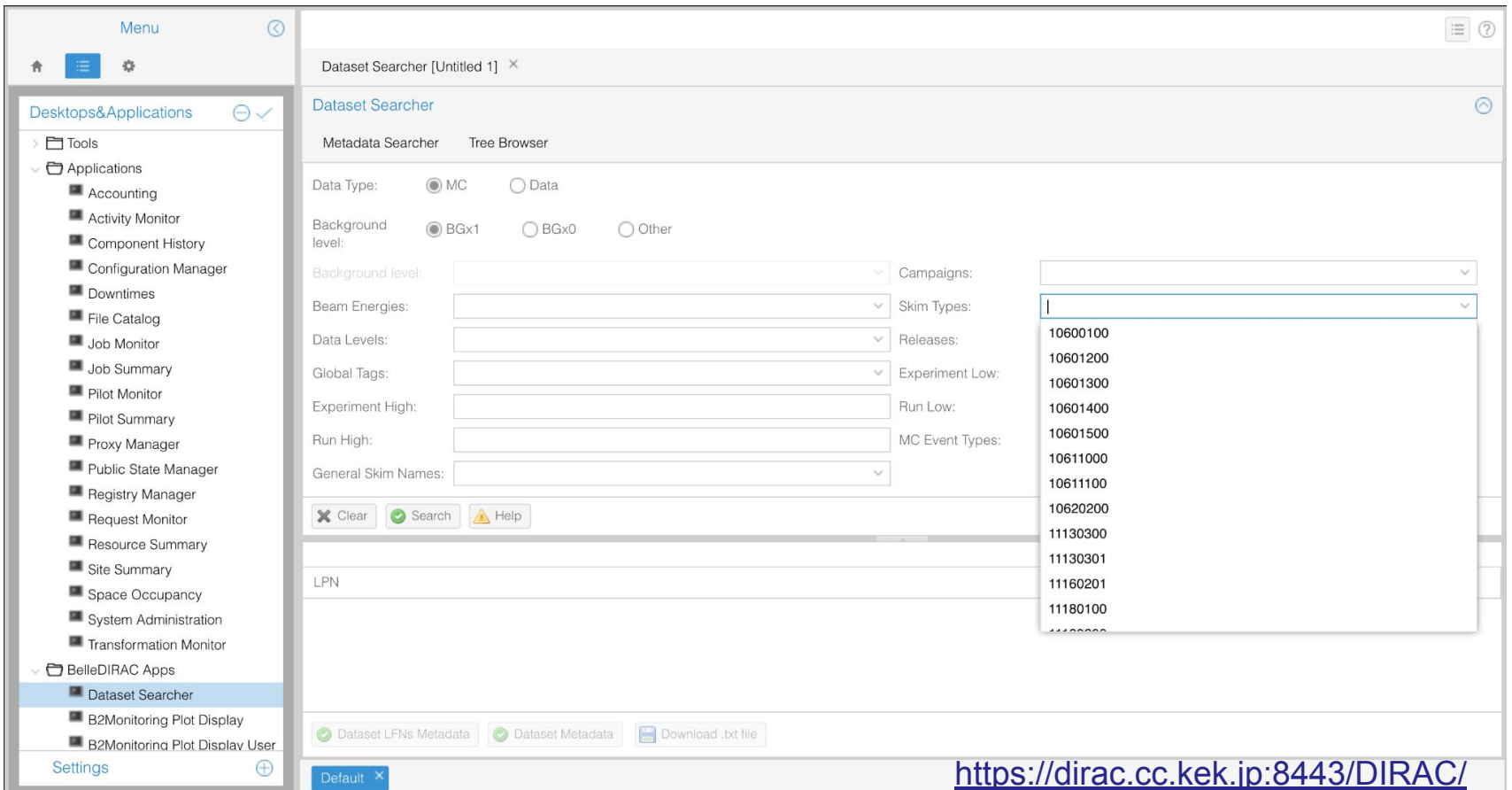

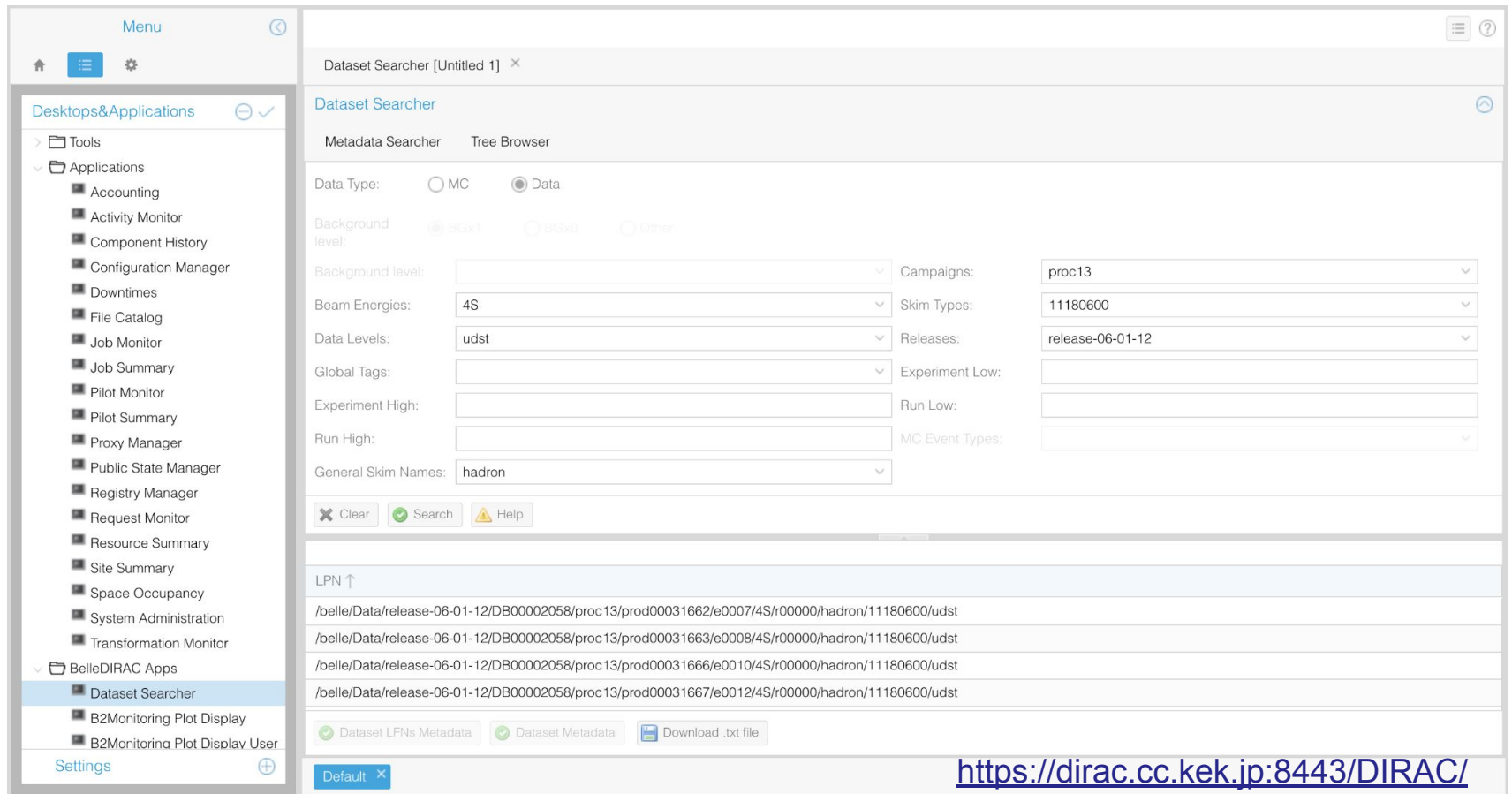

# **Finding your skim - DSS via command line**

- Alternatively, you can use the command line version when you are set up in gbasf2 environment:
	- On kekcc: **source /cvmfs/belle.kek.jp/grid/gbasf2/pro/setup.sh**

 --beam\_energy 4S --release release-06-01-12 --skim\_decay 11180600gb2\_ds\_search dataset --data\_type data --data\_level udst --campaign proc13 --general\_skim hadron

(base) [tshill@ccw03 ~]\$ ab2\_ds\_search dataset --data\_type data --data\_level udst --campaian proc13 --aeneral\_skim hadron --beam\_eneray 45 --release release-06-01-12 --skim\_decay 11180600 Matching datasets found:

/belle/Data/release-06-01-12/DB00002058/proc13/prod00031671/e0017/4S/r00000/hadron/11180600/udst /belle/Data/release-06-01-12/DB00002058/proc13/prod00031663/e0008/4S/r00000/hadron/11180600/udst /belle/Data/release-06-01-12/DB00002058/proc13/prod00031669/e0014/4S/r00000/hadron/11180600/udst /belle/Data/release-06-01-12/DB00002058/proc13/prod00031670/e0016/4S/r00000/hadron/11180600/udst /belle/Data/release-06-01-12/DB00002058/proc13/prod00031666/e0010/4S/r00000/hadron/11180600/udst /belle/Data/release-06-01-12/DB00002058/proc13/prod00031672/e0018/4S/r00000/hadron/11180600/udst /belle/Data/release-06-01-12/DB00002058/proc13/prod00031662/e0007/4S/r00000/hadron/11180600/udst /belle/Data/release-06-01-12/DB00002058/proc13/prod00031667/e0012/4S/r00000/hadron/11180600/udst  $(base)$  [tshill@ccw03 ~]\$

## **Finding your skim - Collections**

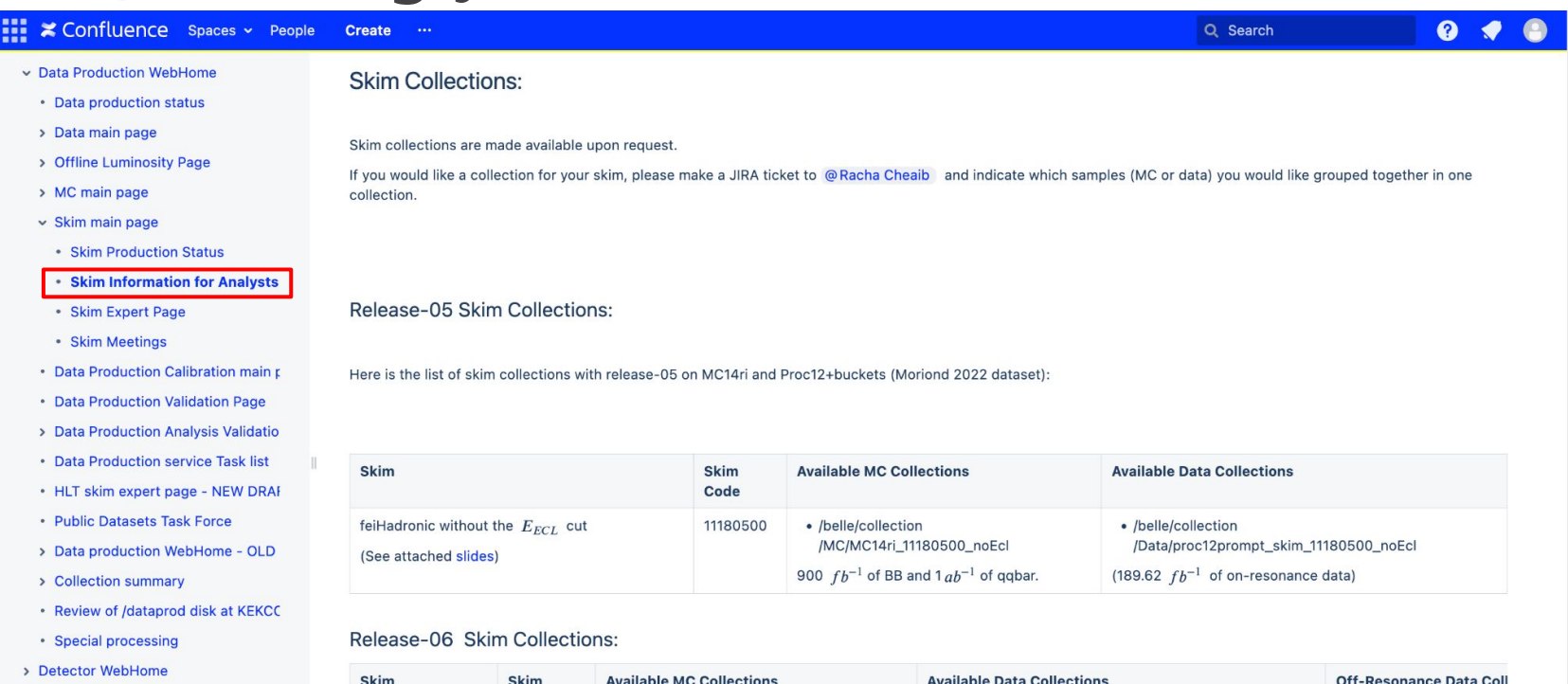

- Going to KEK
- . Guidelines on Belle II Talks and Poste

 $\pmb{\kappa}$ 

- Life WebHome
- > Main WebHome
- > Operations WebHome

O Space tools

Code  $(362.2 f b^{-1}$  of on-resonance data) feiHadronic 11180500 All MC: /belle/collection /belle/collection /Data/proc13prompt\_skim\_11180500\_noEcl /Data/proc13prompt\_skim **WITHOUT** /belle/collection/MC/11180500\_MC15ri\_noEcl the  $E_{ECL}$  cut (2.8 ab-1 of BB and 1 ab-1 of qqbar) Continuum only:

# **Finding your skim - Collections**

In gbasf2 environment:

gb2\_ds\_search collection --list\_datasets /belle/collection/Data/proc13prompt\_skim\_11180600\_noEcl

(base) [tshill@ccw01 ~]\$ gb2\_ds\_search collection --list\_datasets /belle/collection/Data/proc13prompt\_skim\_11180600\_noEcl /belle/Data/release-06-01-12/DB00002058/bucket26/prod00031650/e0020/4S/r00000/hadron/11180600/udst /belle/Data/release-06-01-12/DB00002058/bucket28/prod00031652/e0022/4S/r00000/hadron/11180600/udst /belle/Data/release-06-01-12/DB00002058/bucket29/prod00031654/e0022/4S/r00000/hadron/11180600/udst /belle/Data/release-06-01-12/DB00002058/bucket30/prod00031655/e0024/4S/r00000/hadron/11180600/udst /belle/Data/release-06-01-12/DB00002058/bucket31/prod00031656/e0024/4S/r00000/hadron/11180600/udst /belle/Data/release-06-01-12/DB00002058/bucket32/prod00031657/e0024/4S/r00000/hadron/11180600/udst /belle/Data/release-06-01-12/DB00002058/bucket33/prod00031658/e0024/4S/r00000/hadron/11180600/udst /belle/Data/release-06-01-12/DB00002058/bucket35/prod00031660/e0026/4S/r00000/hadron/11180600/udst /belle/Data/release-06-01-12/DB00002058/bucket36/prod00031661/e0026/4S/r00000/hadron/11180600/udst /belle/Data/release-06-01-12/DB00002058/proc13/prod00031662/e0007/4S/r00000/hadron/11180600/udst /belle/Data/release-06-01-12/DB00002058/proc13/prod00031663/e0008/4S/r00000/hadron/11180600/udst /belle/Data/release-06-01-12/DB00002058/proc13/prod00031666/e0010/4S/r00000/hadron/11180600/udst /belle/Data/release-06-01-12/DB00002058/proc13/prod00031667/e0012/4S/r00000/hadron/11180600/udst /belle/Data/release-06-01-12/DB00002058/proc13/prod00031669/e0014/4S/r00000/hadron/11180600/udst /belle/Data/release-06-01-12/DB00002058/proc13/prod00031670/e0016/4S/r00000/hadron/11180600/udst /belle/Data/release-06-01-12/DB00002058/proc13/prod00031671/e0017/4S/r00000/hadron/11180600/udst /belle/Data/release-06-01-12/DB00002058/proc13/prod00031672/e0018/4S/r00000/hadron/11180600/udst

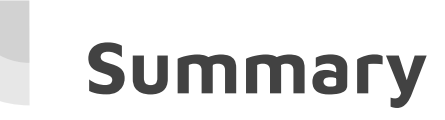

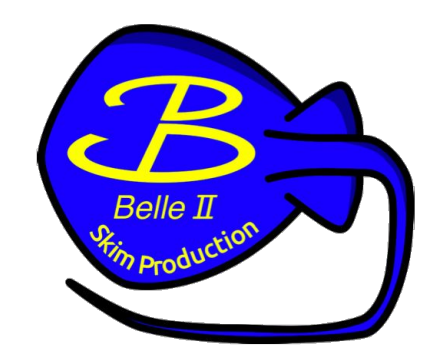

- Skims are analysis-oriented data and MC
- They contain more information than mdst, but have less events
- **● Meaning your analysis will run much quicker if using skims!**
- There is a lot of work to be done on skims & we are always looking for more help!
	- Contact Trevor, Racha, Stefano, or Umberto if interested

# **More questions? Great resources:**

Confluence pages:<https://confluence.desy.de/display/BI/Skim+main+page>

B2questions:<https://questions.belle2.org/questions/>

Mailing list: [dataprod-skim@belle2.org,](https://lists.belle2.org/sympa/info/dataprod-skim) dataprod@belle2.org

Basf2 documentation (Sphinx): <https://software.belle2.org/>(checkout the beginners' tutorial 3.4.12 and Skims)

Collection Summary:<https://confluence.desy.de/display/BI/Collection+summary>(skims at bottom)

Gitlab (source code):<https://gitlab.desy.de/belle2/software/basf2/-/tree/main/skim>

FEI: [https://software.belle2.org/light-2305-korat/sphinx/online\\_book/basf2/fei.html](https://software.belle2.org/light-2305-korat/sphinx/online_book/basf2/fei.html)

DIRAC (for dataset searcher) : <https://dirac.cc.kek.jp:8443/DIRAC/>

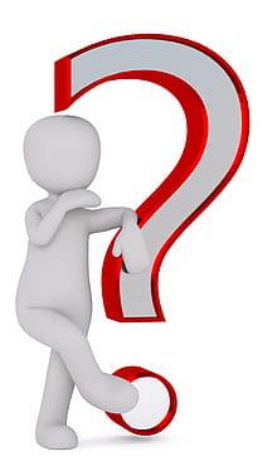